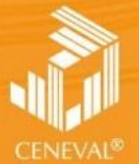

CENTRO NACIONAL<br>DE EVALUACIÓN PARA<br>LA EDUCACIÓN SUPERIOR<sub>I</sub> A.C.

# **Guía para el sustentante**

**Examen General para el Egreso de la Licenciatura en Economía**

**Dirección de los EGEL**

**ENERO • 2020**

# **Guía para el sustentante**

**Examen General para el Egreso de la Licenciatura en Economía**

**EGEL-ECONO**

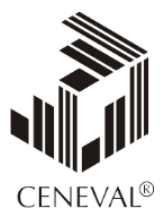

**Centro Nacional de Evaluación para la Educación Superior, A.C.**

*Guía para el sustentante Examen General para el Egreso de la Licenciatura en Economía (EGEL- ECONO)*

D.R. © 2020 Centro Nacional de Evaluación para la Educación Superior, A.C. (Ceneval)

Décimo cuarta edición

### **Directorio**

## **Antonio Ávila Díaz**

Director General

### **Alejandra Zúñiga Bohigas**

Directora de los Exámenes Generales para el Egreso de la Licenciatura

#### **Alejandrina Vieyra Castillo**

Subdirectora de Evaluación de Egreso en Ciencias Sociales y Humanidades

#### **Samanta Isabel Castillo Lezama**

Responsable del Examen General para el Egreso de la Licenciatura en Economía

# Índice

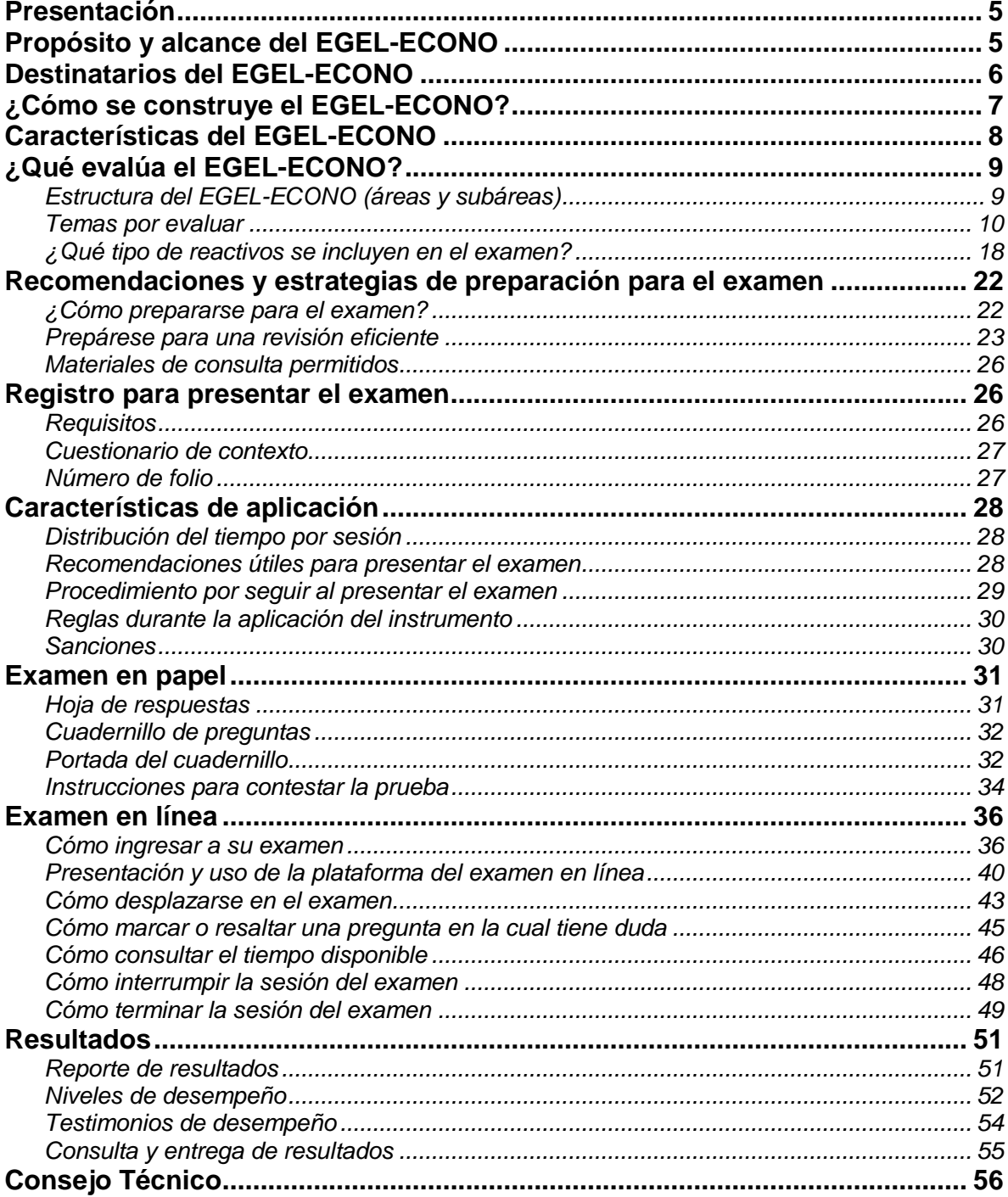

#### **Presentación**

<span id="page-6-0"></span>El Centro Nacional de Evaluación para la Educación Superior, A.C. (Ceneval) es una asociación civil que ofrece desde 1994 servicios de evaluación a escuelas, universidades, empresas, autoridades educativas, organizaciones de profesionales y a otras instancias públicas y privadas. Su actividad principal es el diseño y la aplicación de instrumentos de evaluación. Su misión consiste en proveer información confiable y válida sobre los conocimientos y las habilidades que adquieren las personas como beneficiarios de procesos de educación formal e informal.

En el terreno de la educación, como en todas las actividades humanas, la evaluación es el proceso que permite contar con información válida y confiable para valorar los aciertos, reconocer las fallas y detectar potencialidades, para tomar decisiones acertadas.

Esta guía está dirigida a quienes sustentarán el Examen General para el Egreso de la Licenciatura en Economía (EGEL-ECONO) o carreras afines. Su propósito es ofrecer información que permita a los sustentantes familiarizarse con las principales características del examen, los contenidos que se evalúan, el tipo de preguntas (reactivos) que encontrarán, los requisitos y la aplicación, así comocon algunas sugerencias de estudio y de preparación para presentar el examen.

Se recomienda al sustentante revisar con detenimiento la guía completa y recurrir a ella de manera permanente durante su preparación y para aclarar cualquier duda sobre aspectos académicos, administrativos o logísticos en la presentación del EGEL-ECONO.

#### **Propósito y alcance del EGEL-ECONO**

<span id="page-6-1"></span>El propósito del EGEL-ECONO es identificar si los egresados de la licenciatura en Economía o carreras afines cuentan con los conocimientos y las habilidades necesarios para iniciarse eficazmente en el ejercicio de la profesión. La información que ofrece permite al sustentante:

- Conocer el resultado de su formación en relación con un estándar de alcance nacional mediante la aplicación de un examen válido y confiable probado con egresados de instituciones de educación superior (IES) de todo el país.
- Conocer el resultado de la evaluación en cada área del examen, para ubicar aquellas en las que tiene un buen desempeño y en las que presenta debilidades.
- Contar con un referente adicional para integrarse al mercado laboral.

A las IES les permite:

- Contar con un medio para evaluar el rendimiento de sus egresados y compararlo con un parámetro nacional.
- Usar el instrumento como una opción de titulación.
- Obtener elementos de juicio válidos y confiables que apoyen los procesos de planeación y evaluación curricular, con el fin de adecuar los planes y programas de estudio y mejorar la formación académica de sus egresados.
- Aportar información de los resultados de los sustentantes a los principales agentes educativos (autoridades, organismos acreditadores, profesores y estudiantes) acerca de los conocimientos y las habilidades considerados necesarios para integrarse al campo laboral.

A los empleadores y a la sociedad les permite:

 Conocer con mayor precisión el perfil de los candidatos por contratar que se inician en el ejercicio profesional, mediante elementos de juicio válidos, confiables y objetivos, relativos a su calidad profesional.

#### **Destinatarios del EGEL-ECONO**

<span id="page-7-0"></span>Está dirigido a los egresados de la licenciatura en Economía o carreras afines, que han cubierto 100% de los créditos, estén o no titulados, y en su caso a estudiantes que cursan el último semestre de la carrera, siempre y cuando la institución formadora así lo solicite.

El EGEL-ECONO se redactó en idioma español, por lo que está dirigido a individuos que puedan realizar esta evaluación bajo dicha condición lingüística. Los sustentantes con discapacidad serán atendidos en función de su requerimiento particular.

#### **¿Cómo se construye el EGEL-ECONO?**

<span id="page-8-0"></span>Con el propósito de asegurar la pertinencia y validez en los instrumentos de evaluación, el Ceneval se apoya en cuerpos colegiados integrados por expertos en las áreas que conforman la profesión, los cuales representan a diferentes instituciones educativas, colegios o asociaciones de profesionistas, instancias empleadoras de los sectores público y privado, así como investigadores de reconocido prestigio en educación o evaluación.

El contenido del EGEL-ECONO es el resultado de un complejo proceso metodológico, técnico y de construcción de consensos en el Consejo Técnico y en sus comités académicos en torno a:

- I. La definición de las principales funciones o ámbitos de acción del profesional
- II. La identificación de las diversas actividades que se relacionan con cada ámbito
- III. La selección de las tareas indispensables para el desarrollo de cada actividad
- IV. Los conocimientos y habilidades requeridos para la realización de las tareas profesionales
- V. La inclusión de estos conocimientos y habilidades en los planes y programas de estudio vigentes de la licenciatura

Todo esto tiene como referente fundamental la opinión de profesionistas activos en el campo de la Economía, formados con planes de estudios diversos y en diferentes instituciones, quienes, mediante una encuesta nacional, aportaron su punto de vista sobre:

- I. Las tareas profesionales que se realizan con mayor frecuencia
- II. El nivel de importancia de esas tareas en el ejercicio de su profesión
- III. La determinación de los conocimientos y las habilidades que es necesario estudiar o desarrollar durante la licenciatura para cumplir esas tareas

### **Características del EGEL-ECONO**

<span id="page-9-0"></span>Es un instrumento de evaluación que cuenta con los siguientes atributos:

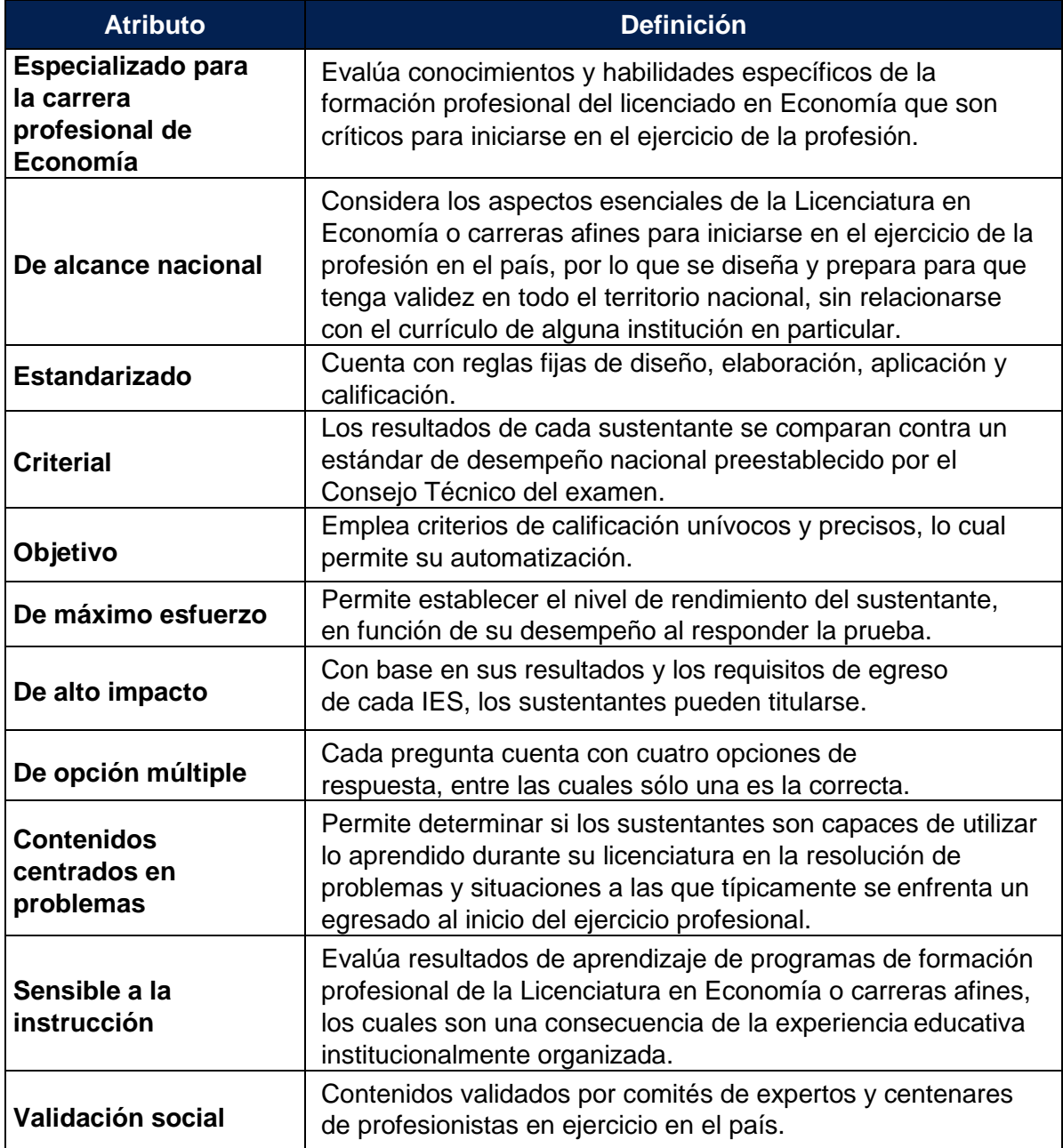

### **¿Qué evalúa el EGEL-ECONO?**

#### *Estructura del EGEL-ECONO (áreas y subáreas)*

<span id="page-10-1"></span><span id="page-10-0"></span>Las áreas corresponden a ámbitos profesionales en los que actualmente se organiza la labor del licenciado en Economía. Las subáreas comprenden las principales actividades profesionales de cada uno de sus ámbitos. Por último, los aspectos por evaluar identifican los conocimientos y habilidades necesarios para realizar tareas específicas relacionadas con cada actividad profesional. Los reactivos que conforman el examen han sido validados técnicamente por especialistas miembros del Comité Académico.

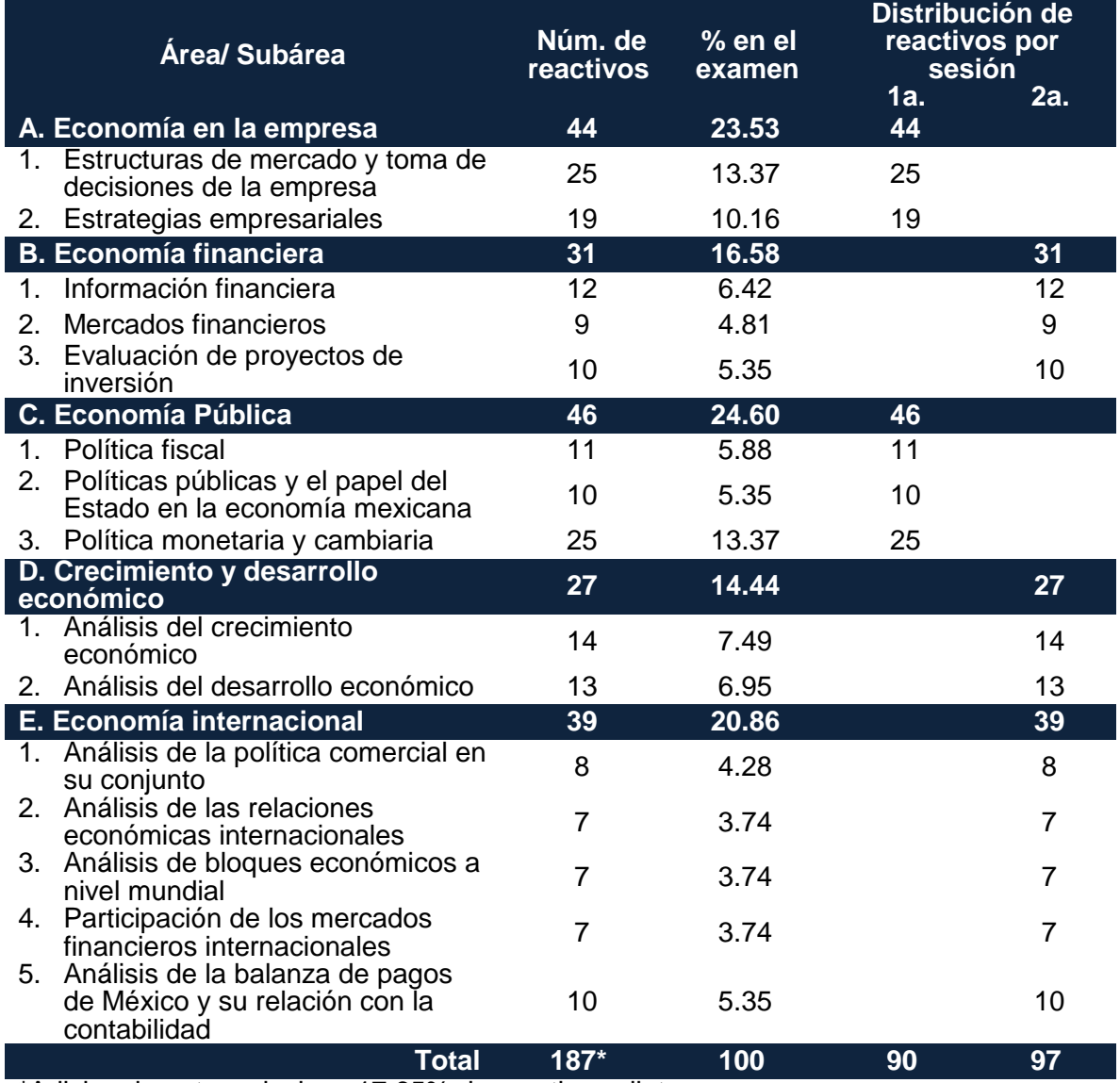

\*Adicionalmente se incluye 17.65% de reactivos piloto

Estructura aprobada por el Consejo Técnico del EGEL–ECONO el 11 de junio de 2013.

#### *Temas por evaluar*

<span id="page-11-0"></span>A continuación, se señalan los temas de cada área y subárea en las que se organiza el examen. Cada uno de ellos está relacionado con los conocimientos y las habilidades que debe poseer el egresado en Economía o carreras afines para iniciarse en el ejercicio de la profesión.

#### **A. Economía en la empresa**

#### *A 1. Estructuras de mercado y toma de decisiones de la empresa*

- Elementos críticos del mercado y la empresa
- Análisis del consumidor
- Características de la empresa
- Comportamiento de los agentes económicos vinculados con la empresa
- Características de las industrias y estructuras de mercado

#### *A 2. Estrategias empresariales*

- Entorno económico de la empresa
- Estructuras de mercado y comportamiento de las empresas
- Análisis económico de la empresa

#### **Bibliografía sugerida**

Bassols, A. (2005)*. Microeconomía*. México: Thomson.

Bergstrom, T. y Varian, H. (2001). *Ejercicios de microeconomía intermedia*. Barcelona: Antoni Bosch.

Call, S. y Holahan, W. (1985). *Microeconomía*. México: Grupo editorial Iberoamericana.

Fischer, S.; Dornbusch, R. y Schmalensee, R. (2001). *Economía*. 4a. ed. Madrid: McGraw-Hill.

Frank, R. (2001). *Microeconomía y conducta.* 4a. ed. México: McGraw-Hill.

Friedman, M. (1982). *Teoría de los precios*. Madrid: Alianza.

Gómez, M. y Hernández, S. (1995). *Introducción a la economía: un enfoque aplicado*. México: McGraw-Hill.

Gibbons, R. (1992). *Un primer curso de teoría de Juegos*. Barcelona: Antoni Bosch.

Hirshleifer, J. (1994). *Microeconomía, teoría y aplicaciones*. 5a. ed. México: Prentice Hall.

Mankiw, N. G. (2004). *Principios de economía.* 3a. ed. España: McGraw-Hill.

Nicholson, W. & Snyder, C. (2005). *Microeconomic Theory. Basic Principles and Extensions.* 9a. ed. Estados Unidos: Thomson Learning.

Nicholson, W. (2001). *Microeconomía intermedia y su aplicación*. 8a. ed. Colombia: McGraw-Hill.

Parkin, M. y Loría, E. (2004). *Economía*. 6a. ed. México: Pearson.

Parkin, M. y Esquivel, G. (2001). *Microeconomía.* México: Pearson.

Parkin, M. (2014). *Economía.* Madrid: Pearson.

Pindyck, R. (2001). *Microeconomía*. 5a. ed. España: Prentice Hall.

Rees, D. y Porter, C. (2002). *Habilidades de dirección*. México: Thomson.

Varian, H. (1993). *Análisis microeconómico*. 3a. ed. España: Antoni Bosch.

Varian, H. (1999). *Microeconomía intermedia. Un enfoque moderno.* 5a. ed. España: Antoni Bosch.

#### **B. Economía financiera**

#### *B 1. Información financiera*

- Caracteriza los componentes financieros institucionales objeto del análisis
- Interpreta los componentes de los estados financieros institucionales
- Propone indicadores de decisión sobre los estados y variables financieras de la institución

#### *B 2. Mercados financieros*

- Da seguimiento a la actividad del mercado financiero nacional y mundial
- Pronosticar el comportamiento del mercado financiero nacional y mundial
- Evaluación de portafolios de inversión

#### *B 3. Evaluación de proyectos de inversión*

- Define qué análisis cuantitativos y cualitativos podrá aplicar para evaluar el impacto social del proyecto en cuestión
- Realiza análisis cuantitativos y cualitativos para determinar el impacto socio económico del proyecto evaluado
- Realiza dictámenes referentes a la viabilidad de la aplicación del proyecto de inversión evaluado

#### **Bibliografía sugerida**

Besley, S. y Brigham, E. (2016). *Fundamentos de Administración Financiera*. México: McGraw-Hill.

Brigham, E. y Houston, J. (2005). *Fundamentos de administración financiera*. 10a. ed. México: Thomson.

Fabozzi, F. y Modigliani, F. (1996). *Mercados e instituciones financieras.* México: Prentice.

Fabozzi, F. (2007). *Fixed Income Analysis.* Estados Unidos: CFA Institute Investment Series.

Grinblatt, M. y Sheridan, T. (2003). *Mercados financieros y estrategia empresarial*. España: McGraw-Hill.

Herrera, C. (2005). *Mercados Financieros*. México: Gasca Sicco.

Heyman, T. (2001). *Inversión en la globalización: análisis y administración de las nuevas inversiones mexicanas*. México: Editorial Milenio.

Madura, J. (2001). *Mercados e instituciones financieros*. México: Thomson.

Prieto, A. (2009). *Contabilidad básica enfocada a normas de información financiera*. México: Limusa.

Ross, S.; Westerfield, R. y Jaffe J. (2002). *Finanzas Corporativas*. 9a. ed. México: McGraw-Hill.

Rueda, A. (2005). *Para entender la bolsa: financiamiento e inversión en el mercado de valores*. México: Thomson.

Weston, F. y Copeland, T. (1988). *Finanzas en administración.* México: McGraw-Hill.

#### **C. Economía pública**

#### *C 1. Política fiscal*

- Identificación de la política de ingresos y egresos
- Clasificación de diversos componentes del ingreso y gasto público
- Análisis de la deuda pública interna y externa
- Identificación de las fuentes de ingreso (impuestos, derechos, aplicaciones, entre otros) y gasto en los tres órdenes de gobierno

#### *C 2. Políticas públicas y el papel del Estado en la economía mexicana*

- Analizar las fuentes de ingreso (impuestos, derechos, aplicaciones, entre otros) y gasto en los tres órdenes de gobierno
- Identificación del impacto de la política económica en el sistema económico

#### *C 3. Política monetaria y cambiaria*

- Identificación de los objetivos e instrumentos de la política monetaria
- Propone medidas de intervención sobre los agregados monetarios
- Medición de variables monetarias
- Análisis del mecanismo de transmisión monetaria de la Banca Central
- Identificación de los tipos de cambio
- Estimación de los efectos de las variaciones cambiarias

#### **Bibliografía sugerida**

Amieva, J. (2002). *Temas selectos de Finanzas Públicas*. México: Porrúa.

Amieva, J. (2004). *Finanzas públicas en México*. México. Porrúa.

Ássael, H. (1975). *Ensayos de política fiscal*. México: FCE

Ayala, J. (2001). *Economía del sector público mexicano.* México: Esfinge.

Banco de México (s/f). *Informe Anual*. Recuperado de [https://www.banxico.org.mx/publicaciones-y-prensa/informes-anuales/informes-anuales](https://www.banxico.org.mx/publicaciones-y-prensa/informes-anuales/informes-anuales-economia-ban.html)[economia-ban.html.](https://www.banxico.org.mx/publicaciones-y-prensa/informes-anuales/informes-anuales-economia-ban.html)

Ley de ingresos de la federación para el ejercicio fiscal. *Diario Oficial de la Federación*. México (26 de noviembre de 2019)

Dorrnbusch, R. y Fischer, S. (1994). *Macroeconomía*. México: McGraw-Hill.

Krugman, P. y Obstfeld, M. (2006). *Economía Internacional. Teoría y política.* Madrid: Edit. McGraw-Hill

Parkin, M. (2005). *Macroeconomía*. México: Pearson.

Rosen, H. & Gasyer, T. (2010). *Public Finance*. Estados Unidos: McGraw-Hill.

Sachs, J. (1994). *Macroeconomía en la Economía Global*. México: Editorial Prentice Hall

Samuelson, P. y Nordhaus, W. (2002). *Macroeconomía con aplicaciones a Latinoamérica*. México: editorial McGraw-Hill, caps. 9 y 10.

Stiglitz, J. y Rosengard, J. (2000). *La economía del sector público.* Madrid: Antoni Bosch.

Wooldridge, J. (2001). *Introducción a la Econometría: Un Enfoque Moderno.* México: Thomson.

#### **D. Crecimiento y desarrollo económico**

#### *D 1. Análisis del crecimiento económico*

- Análisis de las principales variables que afectan el crecimiento
- Análisis de las políticas públicas del crecimiento
- Análisis empírico del crecimiento económico

#### *D 2. Análisis del desarrollo económico*

- Análisis de la desigualdad, pobreza y marginación
- Análisis del mercado laboral y desarrollo económico
- Efectos de la educación y salud en el desarrollo económico
- Análisis de la relación medio ambiente y desarrollo económico
- Análisis de indicadores que permitan identificar una región económica

### **Bibliografía sugerida**

Asuad, N. (2001). *Economía regional y urbana: introducción a las teorías, técnicas y metodologías básicas*. México: Benemérita Universidad Autónoma de Puebla, El Colegio de Puebla y Universidad Nacional Autónoma de México.

Ray, D. (2003). *Economía del Desarrollo*. España: Antoni Bosch Editor.

Azqueta, O. D. (1994). *Valoración económica de la calidad ambiental*. Madrid: McGraw-Hill.

Aghion, P. & Howitt, P. (2008). *The Economics of Growth*. Estados Unidos: MIT Press.

Baca, G. (1995). *Evaluación de Proyectos. Análisis y Administración del riesgo.* México: McGraw-Hill.

Baca, G. (2004). *Evaluación de Proyectos*. México: McGraw-Hill.

Banerjee, A. & Duflo, E. (2011). *Poor Economics: A radical Rethinking of the Way to Fight Global Poverty*. Estados Unidos: Public Affairs.

Blanchard, O. (s/f) *Macroeconomía.* México: McGraw-Hill.

Brockwell, P. (1991). *Time Series: Theory and methods.* Estados Unidos: Springer series in statistics.

Brockwell, P. (2002). *Introduction to Time Series and Forecasting*. Estados Unidos: Springer series in statistics.

Centro de Estudios Monetarios Latinoamericanos (1972). *Análisis empresarial de proyectos industriales*. México: CEMLA.

Fernández, A. *et al*. (2007). *Política Económica*. México: McGraw-Hill.

Fontaine, E. (1999). *Evaluación Social de Proyectos.* 12a. ed. Chile: Ediciones Universidad Católica de Chile.

Haughton, J. & Khander, S. (2009)*. Handbook on poverty and Inequality.* Estados Unidos: The World Bank.

Gujarati, D. y Porter, D. (2003). *Econometría*, 4a. ed. España: McGraw-Hill.

Instituto Latinoamericano y del Caribe de Planificación Económica y Social (1985). *Guía para la presentación de proyectos*. 13a. ed. México: Siglo XXI. disponible en [https://repositorio.cepal.org/bitstream/handle/11362/1681/S3389I59G\\_es.pdf?sequence=1](https://repositorio.cepal.org/bitstream/handle/11362/1681/S3389I59G_es.pdf?sequence=1&isAllowed=y%20%5bconsulta:%20noviembre%20de%202019%5d) [&isAllowed=y%20\[consulta:%20noviembre%20de%202019\]](https://repositorio.cepal.org/bitstream/handle/11362/1681/S3389I59G_es.pdf?sequence=1&isAllowed=y%20%5bconsulta:%20noviembre%20de%202019%5d)

Karlan, D. (2011). *More than good intentions: How a new economics is helping to solve global poverty*. Estados Unidos: Penguin Group.

Novales, A. (1993). *Econometría.* 2a. ed. España: McGraw-Hill.

Nuñez, J. (2006). La desigualdad económica medida a través de la curva de Lorenz. *Revista de métodos cuantitativos para la economía y la empresa*. disponible en <https://www.redalyc.org/pdf/2331/233117243003.pdf>

Organización de las Naciones Unidas (1972). *Pautas para la evaluación de proyectos*. Estados Unidos: ONUDI.

Pindyck, R. (2001). *Econometric models and economic forecasts*. Estados Unidos: McGraw-Hill.

Sachs, J. (2005). *The End of poverty: Economic Possibilites for Our Time*. Estados Unidos: Penguin Group Books.

Romer, D. (2006). *Advanced Macroeconomics*. Estados Unidos: McGraw-Hill.

Torres, P. (2005). *Desarrollo regional y sustentabilidad en México.* México, Sonora: El Colegio de Sonora: Universidad Autónoma Metropolitana Unidad Xochimilco.

Uriel Jiménez, E. (2005). *Introducción al análisis de series temporales.* España: Paraninfo.

Uriel Jiménez, E. y Peiró, A. (2000). *Análisis de series temporales: modelos ARIMA*. 2a. ed. España: Paraninfo.

#### **E. Economía internacional**

#### *E 1. Análisis de la política comercial en su conjunto*

- Identifica los objetivos e instrumentos de la política comercial internacional
- Evalúa las prácticas comerciales tomando en cuenta el proteccionismo
- Analiza la estructura y efectos de tratados, acuerdos y convenios comerciales

#### *E 2. Análisis de las relaciones económicas internacionales*

- Identifica los organismos que promueven la estabilidad financiera internacional, fomentan el desarrollo económico y promueven el comercio internacional
- Identifica las funciones de los diferentes organismos comerciales internacionales (incluyendo los financieros)
- Analiza el papel de los organismos internacionales en la estructura económica mundial

#### *E 3. Análisis de bloques económicos a nivel mundial*

- Identificar los bloques económicos y sus características
- Evaluar el funcionamiento de los bloques económicos a nivel mundial
- Analiza la participación de los bloques económicos a nivel mundial

#### *E 4. Participación de los mercados financieros internacionales*

- Pondera la relevancia de los diferentes instrumentos financieros internacionales
- Inferir el comportamiento de los flujos financieros internacionales
- Evaluar el impacto de los flujos financieros internacionales en la economía

#### *E 5. Análisis de la balanza de pagos de México y su relación con la contabilidad*

- Identifica la integración de la balanza de pagos y sus principales renglones
- Analiza la importancia de la balanza de pagos como instrumento de política económica
- Relaciona la balanza de pagos y las cuentas nacionales para determinar la situación económica
- Pronostica los posibles resultados de la balanza de pagos a partir de los análisis realizados

#### **Bibliografía sugerida**

Appleyard, D. (2003). *Economía Internacional*. 4a. ed. Bogotá: McGraw-Hill.

Appleyard, D y Field, A. (2003). *Economía Internacional.* 4a. ed. Bogotá: McGraw-Hill.

Caves, R.; Frankel, J. & Jones, R. (2007). *World trade and payments: and introduction.* 9a. ed. Estados Unidos: Pearson.

Chacholiades, M. (1992). *Economía internacional*. 2a. ed. México: McGraw-Hill.

King, P. (2000). *International Economics and International Economics Policy.* 3a. ed. Estados Unidos: McGraw-Hill.

Krugman, P. (1991). *Una política comercial estratégica para la nueva economía internacional*. México: FCE.

Krugman, P. y Obstfeld, M. (2016). *Economía Internacional. Teoría y política.* México: Pearson.

Mishkin, F. (2015). *The economics of money, banking and financial markets*. Boston: The Pearson Series in Economics.

Mishkin, F. & Stanley E. (2011). *Financial Markets and Institutions*. Estados Unidos: The Prentince Hall Series in Finance.

#### *¿Qué tipo de reactivos se incluyen en el examen?*

<span id="page-19-0"></span>En el examen se utilizan reactivos o preguntas de opción múltiple que se componen de dos elementos:

- **La base** puede ser interrogativa, imperativa o afirmativa que plantea un problema o tarea para el sustentante. Incluye los elementos necesarios para resolver el problema planteado, como textos, ilustraciones, tablas, cuadros, gráficas, diagramas, ecuaciones y secuencias.
- **Las opciones de respuesta** son cuatro alternativas que guardan relación con la base del reactivo, donde *sólo una* opción es la correcta; pueden ser enunciados, palabras, imágenes, gráficos, ecuaciones, cifras o combinaciones de números y letras.

A continuación, se presentan algunos ejemplos de los formatos de reactivos de la prueba a fin de que se familiarice con ellos.

#### **Cuestionamiento directo**

En este tipo de reactivo se presenta un enunciado que demanda una tarea específica al sustentante.

#### *Ejemplo correspondiente al área de Economía en la empresa*

- **1.** Un granjero cosecha 125 000 kilos de soya anualmente. Sus costos fijos son \$200,000 y sus costos variables son \$5 por kilo. El precio actual de la soya es de \$5.35 por kilo. De acuerdo con sus estimaciones, el prevé que los precios de la soya serán relativamente estables durante los 2 años próximos y después aumentará a \$7 por kilo debido a la demanda creciente de Japón. ¿Qué medida debe tomar?
	- A) Suspender su producción temporalmente
	- B) **Continuar funcionando como siempre**
	- C) Cerrar por dos años y después reiniciar actividades
	- D) Cerrar definitivamente su negocio

#### *Ejemplo correspondiente al área de Economía pública*

**2.** Una economía, cuya moneda se llama peso y se ubica en la zona dólar, tiene un tipo de cambio fijo de \$8 por dólar. Los gestores de política económica elaboran un modelo econométrico para estimar las exportaciones actuales con el siguiente modelo:  $X = b0 + b1*TCF$  en donde  $X =$  exportaciones y TCF = tipo de cambio fijo, obteniendo la siguiente estimación estadísticamente significativa: 124 = (100) + (3)\*8. Si el índice de precios en la economía local es 125 y en la economía foránea, con la que realiza el 100% de su comercio, es de 100 (ambos índices en el mismo año base).

Calcule el volumen de exportación, si las autoridades monetarias deciden devaluar el tipo de cambio para que coincida con su valor de paridad de poder de compra; es decir, corrigen la sobrevaluación del tipo de cambio.

- A) 119.2
- B) 124
- C) **130**
- D) 700

#### **Completamiento**

En este tipo de reactivo se presenta un enunciado, textos imágenes, secuencias, tablas gráficas, etc., en los que se omite uno o varios elementos. Las opciones de respuesta incluyen información que completa la base.

#### *Ejemplo correspondiente al área de Economía Financiera*

- **1.** Una entidad económica ha tenido malos resultados en materia de ventas, por lo que ha decidido realizar un análisis de sus razones financieras. La razón financiera que aporta información relevante sobre esta problemática es…
	- A) la liquidez
	- B) el apalancamiento
	- C) **la actividad**
	- D) la rentabilidad

#### **Multirreactivo**

El multirreactivo es un formato que permite evaluar conocimientos y habilidades interrelacionados en función de una temática común en un área de conocimiento determinada o de la descripción de una situación o problema profesional específico. Primero presenta la descripción de una situación, problema o caso, el cual puede incluir un texto, una tabla, una gráfica, un mapa o un dibujo; posteriormente una serie de reactivos que deben ser contestados considerando la información inicial. Cada pregunta se evalúa de manera independiente, por lo que si no se conoce la respuesta de una de ellas es conveniente continuar con el resto de interrogantes relacionadas con el mismo problema. Los reactivos pertenecientes al multirreactivo pueden adoptar distintos formatos, como los que se describieron anteriormente.

*Ejemplo correspondiente al área de Economía Financiera*

#### **Inicia multirreactivo**

Luego de un estudio, una entidad económica ha determinado que el tamaño total del mercado es de 8 millones de unidades anuales al término del año 1, con un crecimiento del 1% cada año y la empresa participa con el 20% de este total, así como un crecimiento del 2% cada año durante los próximos 4 años. El precio unitario es de \$2 durante el periodo.

**1.** Presupueste el flujo de ingreso en el segundo año.

- A) \$ 1,616,000
- B) \$ 1,648,320
- C) \$ 3,232,000
- D) **\$ 3,296,640**

**2.** Presupueste el flujo de ingreso en el tercer año.

- A) 1,648,481.60
- B) 1,749,381.86
- C) 3,296,963.20
- D) **3,498,763.72**

#### **Termina multirreactivo**

#### **Recomendaciones y estrategias de preparación para el examen**

<span id="page-23-0"></span>La mejor forma de prepararse para el examen parte de haber tenido una sólida formación académica y haber trabajado fuertemente durante sus estudios de licenciatura. Sin embargo, las actividades de estudio y repaso que practique constituyen un aspecto importante para que su desempeño en el examen sea exitoso, por lo que se le sugiere considerar las siguientes recomendaciones.

#### *¿Cómo prepararse para el examen?*

<span id="page-23-1"></span>Prepararse para un examen requiere poner en práctica *estrategias* que favorezcan *recuperar lo aprendido* para alcanzar un nivel de rendimiento deseado.

En la medida que organice sistemáticamente sus actividades de preparación, se le facilitará tomar decisiones sobre las estrategias que puede utilizar para lograr un buen resultado en el examen.

Las estrategias para la preparación del examen que le recomendamos a continuación deben ser utilizadas tan frecuentemente como usted lo requiera, adaptándolas a su estilo y condiciones particulares. Es importante que no se limite a usar únicamente las estrategias fáciles, de naturaleza memorística, ya que ello resultaría insuficiente para resolver el examen. El EGEL no mide la capacidad memorística de la persona, sino su capacidad de razonamiento y de aplicación de los conocimientos adquiridos durante la licenciatura.

El uso de estrategias adecuadas para la preparación del examen debe facilitarle:

- Prestar la atención y concentración necesarias para consolidar el aprendizaje alcanzado durante su formación escolar
- Mejorar la comprensión de lo aprendido
- Recordar eficaz y eficientemente lo que ya se sabe para poder aplicarlo a situaciones y problemas diversos.

Una organización estructurada de los conocimientos no sólo mejora la comprensión de los materiales extensos y complejos, sino que facilita el recuerdo y la aplicación de lo aprendido para resolver problemas.

#### *Prepárese para una revisión eficiente*

<span id="page-24-0"></span>Es importante definir un plan de trabajo, estableciendo un calendario general de sesiones de estudio y repaso. Decida fechas, horarios y lugares para realizar las actividades necesarias de su preparación, esto le permitirá avanzar con tranquilidad sabiendo que tiene perfilada una ruta que lo preparará para presentar el examen.

Para construir el plan, se recomienda identificar las *dificultades potenciales* que necesita superar y lo que le falta dominar sobre un tema. Dicha identificación implica:

- Revisar la estructura del examen: áreas, subáreas y temas por evaluar.
- Señalar aquellas áreas en las que se perciba la falta de preparación y en las que se tengan dudas, carencias o vacíos. Se deben reconocer honestamente aquellos conocimientos teóricos o conceptuales y habilidades que requieran mayor atención.

Para una revisión más efectiva, puede elaborar una tabla donde señale los temas, conceptos, principios y procedimientos que le presenten mayor dificultad; en ella escriba las dificultades correspondientes y especifique en otra columna, con suficiente detalle, las estrategias para revisarlos.

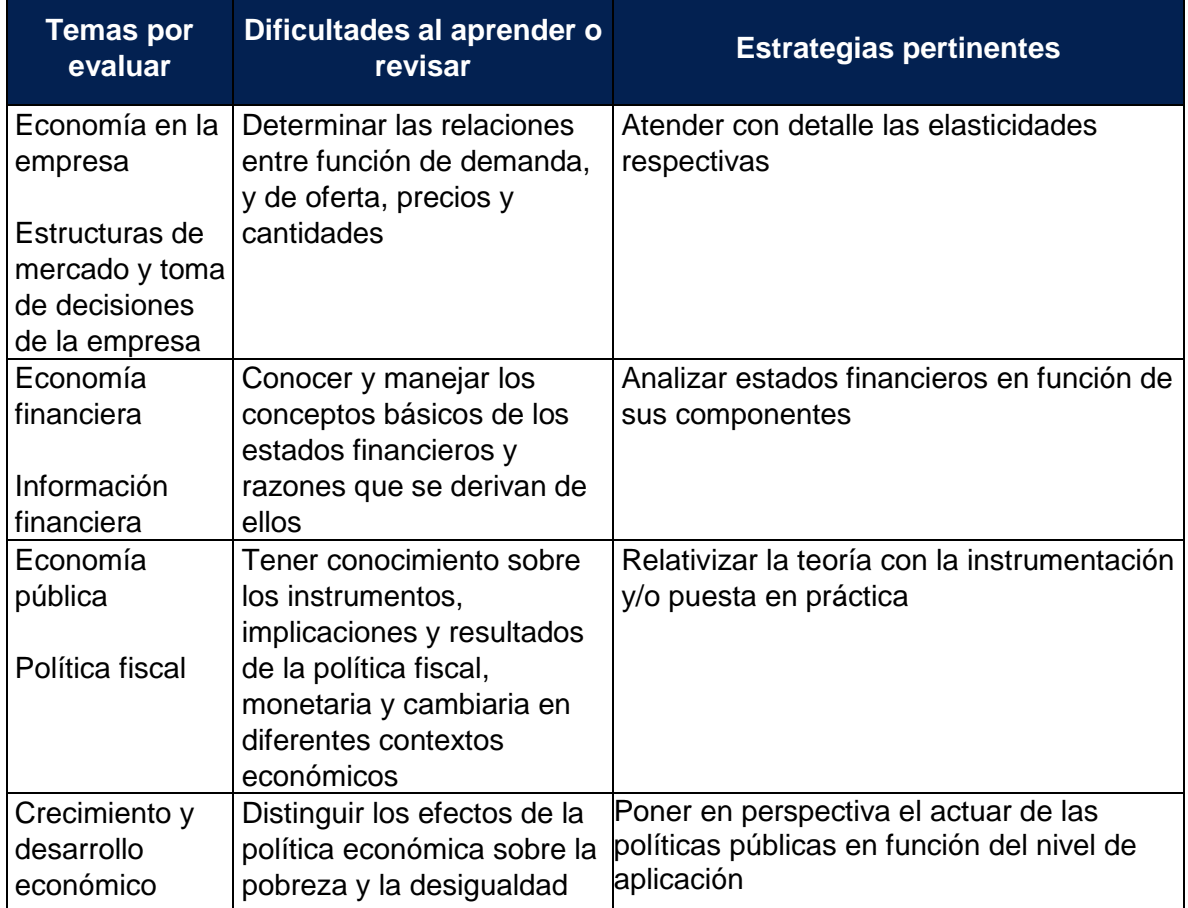

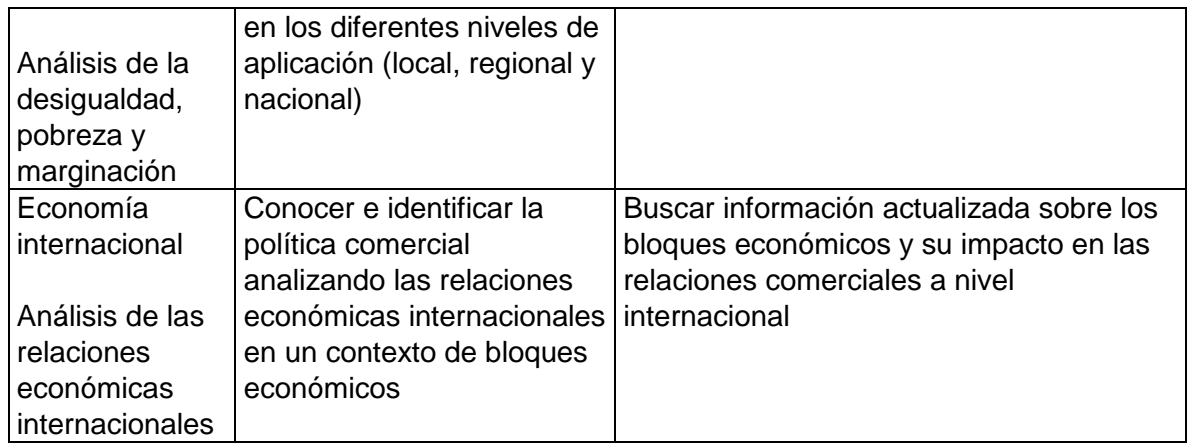

La tabla puede tener tantas columnas o títulos como usted lo requiera, dado que es una herramienta personal que permite detectar y relacionar lo que se sabe, lo que se debe repasar con más dedicación y las mejores formas para lograr la comprensión de dichos temas.

Es común que los sustentantes concentren su estudio en temas que desconocen o de los cuales tienen poco dominio. Si bien esta es una estrategia útil y pertinente, es importante cuidar que no lleve a agotar el tiempo de estudio y, en consecuencia, afectar su desempeño en el examen. Por ello, además de identificar aspectos deficientes, es importante considerar el peso que cada aspecto tiene dentro de la estructura del examen. En la tabla correspondiente (p. 9) se indica la proporción que representa cada área en el examen. Distribuya su tiempo de estudio en los aspectos con mayor ponderación.

#### **Seleccione la información que debe revisar**

Una vez que ha identificado los aspectos que deberá revisar para presentar el examen, es momento de que seleccione la información específica que habrá de revisar. Para ello:

- Localice las fuentes de información relacionadas con el contenido del examen que debe revisar y seleccione lo más útil
- Busque esas fuentes de información en sus propios materiales o en la bibliografía sugerida en la guía. Identifique aquellos aspectos que deberá consultar en otros medios (biblioteca, internet, etcétera).

Es importante que tenga los materiales de consulta a la mano; reconozca si le hace falta alguno y si tiene ubicada toda la información necesaria para el estudio a fin de no sufrir contratiempos por la ausencia de recursos al momento de prepararse.

Tenga presente que, aunque se dedique tiempo suficiente en la preparación del examen es prácticamente imposible y poco útil pretender leer todo lo que no se ha leído en años. Cuando esté revisando los contenidos por evaluar, tenga siempre cerca esta guía para tomar decisiones respecto del momento adecuado para pasar a otro tema y no agotar su tiempo en una sola área del examen.

#### **Autorregule su avance**

Mediante la autoevaluación, planeación y supervisión de lo logrado puede identificar si ha alcanzado sus metas de aprendizaje. Considere el grado en que se han conseguido y, si es el caso, haga modificaciones o incorpore nuevas estrategias. Es importante evaluar tanto lo que aprendió como las maneras en que logró aprender. Si consigue identificar estas últimas, podrá mejorar sus hábitos de estudio para este momento y para el futuro.

Una preparación *consciente y consistente* le ayudará en su desarrollo personal y le permitirá construir un repertorio de estrategias para mejorar su desempeño. Las estrategias que se han presentado de ninguna manera deben concebirse como una lista de habilidades de aprendizaje rígidas, estáticas o excluyentes. Utilícelas de acuerdo con sus necesidades.

#### *Materiales de consulta permitidos*

- <span id="page-27-0"></span>Un formulario que le será proporcionado por el aplicador del examen
- Se podrá utilizar calculadora austera, científica o financiera no programable, la cual no está permitido prestarse entre los sustentantes.

#### **Registro para presentar el examen**

<span id="page-27-1"></span>Uno de los servicios electrónicos que ofrece el Ceneval es el registro por medio de internet. Se trata de un medio ágil y seguro para que los sustentantes proporcionen la información que se les solicita antes de inscribirse a la aplicación de un examen.

Durante el registro es de suma importancia que el sustentante proporcione correctamente todos sus datos, en especial los referidos a la institución donde estudió la licenciatura: **nombre de la institución, campus o plantel y, en particular, la clave de la misma.** Para obtenerla se desplegará en el portal un catálogo de instituciones con su clave correspondiente [\(https://sicati.ceneval.edu.mx/\)](https://sicati.ceneval.edu.mx/). La importancia de este dato radica en que los resultados obtenidos en el examen serán remitidos a la institución que el sustentante señale al momento de registrarse.

El servicio de registro en línea es las 24 horas del día de lunes a domingo. Este registro permanece abierto desde las 00:01 horas del día que inicia el periodo hasta las 23:59 horas del día de cierre (para revisar las fechas de registro correspondientes a cada aplicación, consulte el Paquete Informativo EGEL disponible en la página del Ceneval).

#### *Requisitos*

<span id="page-27-2"></span>Para inscribirse al examen es necesario:

- 1. Cubrir el 100% de créditos de su licenciatura o, en su caso, estar cursando el último semestre, cuatrimestre o trimestre de la carrera, siempre y cuando la institución formadora así lo estipule.
- 2. Realizar el pago correspondiente, utilizando la referencia bancaria que se genera al momento de finalizar el registro al examen, la cual tiene una caducidad de tres días hábiles.
- 3. Responder el cuestionario de contexto, el cual permite obtener información adicional del sustentante. La información del cuestionario no influye en el resultado del examen.

#### *Cuestionario de contexto*

<span id="page-28-0"></span>Al registrarse al examen, todo sustentante deberá responder el cuestionario de contexto, el cual es un complemento importante de las pruebas de desempeño, pues busca obtener información que permita explicar los resultados obtenidos por los estudiantes en el EGEL.

El cuestionario de contexto tiene como propósitos:

- 1. Describir a la población evaluada, así como el contexto en el que se desenvuelve
- 2. Contextualizar el nivel de desempeño obtenido por los sustentantes, a partir de ciertas variables
- 3. Promover estudios que den cuenta del desempeño de los sustentantes, identificando factores que afecten o promuevan el aprendizaje
- 4. Ubicar las diferencias en el desempeño de los sustentantes con la finalidad de ofrecer a las instituciones educativas información útil que permita contar con elementos para la mejora de la calidad de los servicios educativos que ofrecen.

#### *Número de folio*

<span id="page-28-1"></span>El número de folio es el código que el Ceneval utiliza para la identificación de los sustentantes en el proceso de aplicación de los exámenes. En el momento en que el sustentante se registra para presentar un examen, se le asigna un número de folio único y personal que deberá registrar en su hoja de respuestas al momento de responder el examen; éste juega un papel importante en el proceso de aplicación, ya que permite unir los datos del cuestionario de contexto de cada sustentante con sus respuestas del examen, para posteriormente calificarlo y emitir los resultados. Como puede deducirse, este número es de enorme importancia en el control de la información y es fundamental que el sustentante sea cuidadoso en el manejo de este dato.

#### **Características de aplicación**

<span id="page-29-1"></span><span id="page-29-0"></span>El examen consta de dos sesiones de cuatro horas cada una en un solo día. Las sesiones son conducidas y coordinadas por personal designado por el Ceneval, identificados como supervisor y aplicador. Ellos serán los responsables de entregar los materiales y dar las instrucciones necesarias.

#### *Distribución del tiempo por sesión*

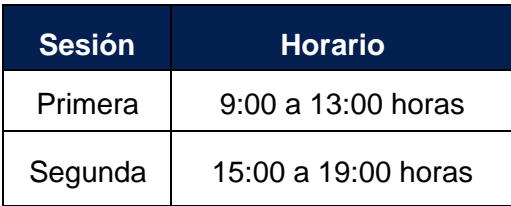

#### *Recomendaciones útiles para presentar el examen*

- <span id="page-29-2"></span>Visitar o ubicar con anticipación el lugar donde se llevará a cabo el examen
- Identificar las vías de acceso y los medios de transporte que le garanticen su llegada a tiempo
- Descansar la víspera del examen
- Ingerir alimentos saludables y suficientes
- Preparar sus medicamentos en caso de requerirlos
- Portar un reloj que no incluya cámara ni se interconecte con el celular
- Usar ropa cómoda

Asegúrese de llevar:

- El pase de ingreso que le fue entregado al registrarse al examen
- Una identificación oficial vigente (credencial para votar o pasaporte)
- Dos o tres lápices del número 2½, una goma de borrar y un sacapuntas
- Si es el caso, el material adicional específico para el examen que presenta, tal y como se estipula con anterioridad
- Llegar por lo menos 30 minutos antes de iniciar cada sesión del examen, evite presiones y tensiones innecesarias
- Queda prohibido introducir aparatos electrónicos (incluido el teléfono celular), así como cualquier otro material no estipulado con anterioridad

#### *Procedimiento por seguir al presentar el examen*

- <span id="page-30-0"></span>1. **Para tener acceso** al examen, antes de iniciar cada sesión se le solicitará el *Pase de Ingreso al Examen General para el Egreso de la Licenciatura*, junto con una identificación oficial vigente.
- 2. Se realizará un **registro de asistencia** (en un formato especial previsto para ello). Es importante que **verifique** que su nombre esté bien escrito y que **firme** su ingreso en el espacio que corresponde a la **sesión** que presenta.
- 3. Con base en el registro de asistencia, **en la primera sesión se le informará el lugar físico que se le ha asignado**, **el cual ocupará en todas las sesiones**.
- 4. Escuche con atención las indicaciones del aplicador; quien le proporcionará información sobre el inicio y término del examen, así como otras instrucciones importantes. La misión del aplicador consiste en **conducir** las sesiones de examen y **orientar** a los sustentantes. **Por favor, aclare con el aplicador cualquier duda sobre el procedimiento**.
- 5. En la sesión se le entregará **un cuadernillo de preguntas**, **una hoja de respuestas y en su caso un formulario**.
- 6. En cada material deberá anotar sus datos en los espacios destinados para ello, con el fin de identificar debidamente los materiales: **número de folio, nombre y número de examen** (este dato se le proporcionará el día del examen).
- 7. Debe asegurarse que los datos anotados sean correctos; cualquier equivocación en ellos puede ocasionar errores en el resultado.
- 8. Una vez que usted haya recibido las instrucciones, deberá romper el sello de seguridad del cuadernillo de preguntas, revisar que su material esté bien compaginado, impreso y completo. De encontrar algún problema de impresión solicitar la sustitución del material al personal del Ceneval.

Al término de la sesión, los aplicadores darán las instrucciones para la recuperación del material y para salir de manera ordenada.

Al iniciar una nueva sesión deberá asegurarse de anotar correctamente sus datos en el nuevo material.

#### *Reglas durante la aplicación del instrumento*

- <span id="page-31-0"></span>1. **No se permitirá el acceso a ningún sustentante** 30 minutos después de iniciada la sesión.
- 2. **No llevar identificación oficial vigente** (la credencial para votar expedida por el Instituto Nacional Electoral [INE], por el Instituto Federal Electoral [IFE], o el pasaporte expedido por la Secretaría de Relaciones Exteriores [SRE]), es causa suficiente para que no se le permita presentar su examen.
- 3. Le recordamos que usted deberá ingresar al área de aplicación con:
	- a) Identificación oficial vigente
	- b) Pase de ingreso al examen
	- c) Lápiz, goma, sacapuntas
	- d) Calculadora financiera o científica no programable
- 4. No está permitido fumar, comer o ingerir bebidas dentro del lugar donde se está resolviendo el examen.
- 5. Las salidas momentáneas del recinto serán controladas por el supervisor y el aplicador. No está permitido sacar ningún documento del examen ni materiales que se estén empleando para su realización.
- 6. Cualquier intento de copiar a otro sustentante o situación de intercambio de respuestas; uso de claves; copia de reactivos a hojas, libros o cualquier otro mecanismo para llevarse el contenido del examen, causará su inmediata suspensión.
- 7. Los materiales que se utilizan durante las aplicaciones, tales como cuadernillos de preguntas, hojas de respuesta y formulario, son propiedad del Ceneval; por lo tanto, no se deben extraviar, mutilar o reproducir, ya que se fincarán responsabilidades a quien corresponda.
- 8. No se permitirá el uso de teléfonos celulares, audífonos, ni dispositivos electrónicos.
- 9. Está prohibido prestarse materiales entre los sustentantes.
- <span id="page-31-1"></span>10. No podrá hacer anotaciones fuera del espacio asignado en el cuadernillo de preguntas.

#### *Sanciones*

**La sustracción indebida de cualquiera de los materiales del EGEL o la infracción de alguna de estas reglas es causa de suspensión de su examen y de cualquier otra sanción derivada de la aplicación de las leyes de la institución de donde usted proviene, el estado y la federación.**

#### **Examen en papel**

#### *Hoja de respuestas*

<span id="page-32-1"></span><span id="page-32-0"></span>La hoja de respuestas está diseñada para ser leída por una máquina denominada "lector óptico". Por esta razón, dobleces, enmendaduras o marcas diferentes a las que se solicitan pueden alterar dicha lectura y, por lo tanto, los resultados. **Es importante que usted revise la hoja de respuestas cuando se la entreguen en cada sesión y la cuide mientras está en sus manos, para evitar que esté en malas condiciones al momento de devolverla.**

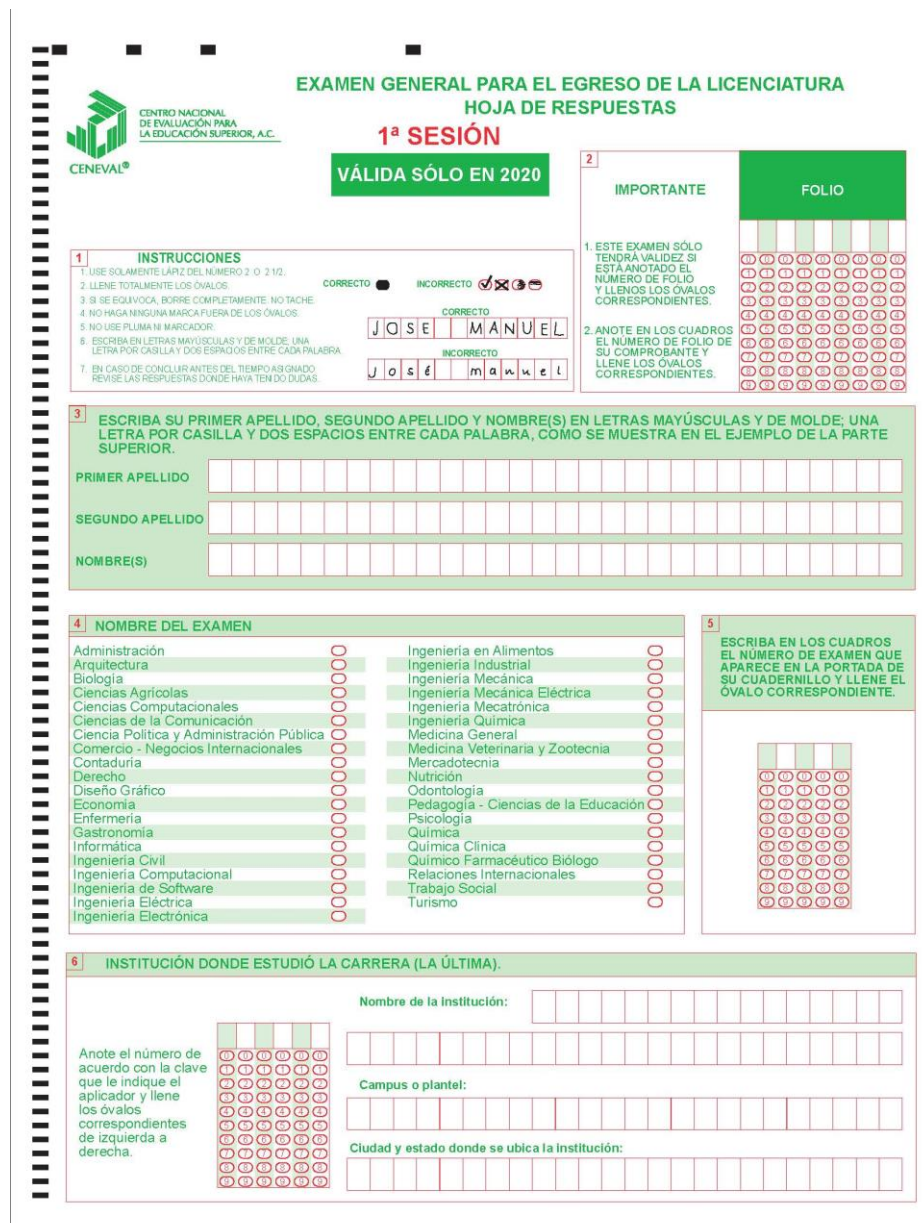

#### *Cuadernillo de preguntas*

<span id="page-33-0"></span>El cuadernillo de preguntas consta de los siguientes elementos: portada, instrucciones, reactivos y una encuesta de opinión. Tiene espacios para el llenado con la información del sustentante, permite identificar el examen que se está presentando y el número de sesiones por aplicar.

#### *Portada del cuadernillo*

<span id="page-33-1"></span>A continuación, se presenta un ejemplo de la portada de uno de los cuadernillos del examen. En la parte inferior, usted deberá anotar su nombre completo y el número de folio que le fue asignado cuando se registró para el EGEL.

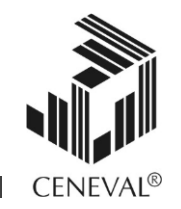

## **EXAMEN GENERAL PARA EL EGRESO DE LA LICENCIATURA EN ECONOMÍA**

# **EGEL-ECONO**

Anotar este número de examen en la hoja de respuesta

**EXAMEN 00001** 

## **SESIONES 1 Y 2**

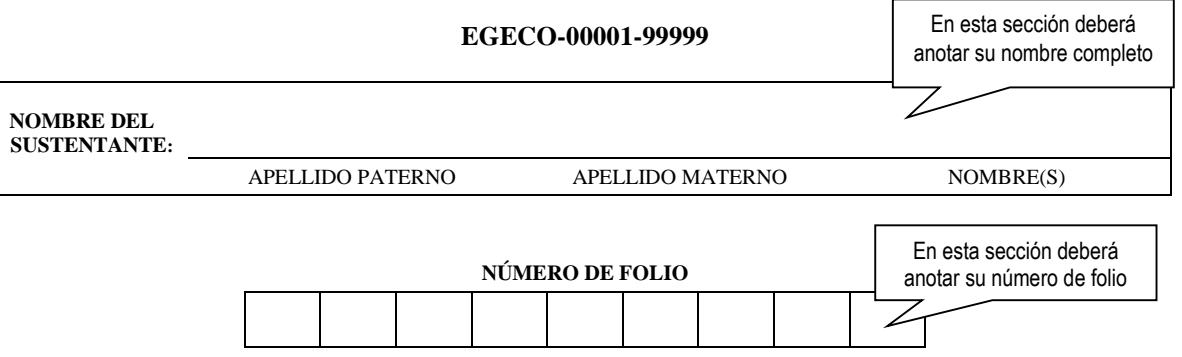

#### **ADVERTENCIA**

"El presente instrumento fue elaborado con base en la metodología Ceneval*,* la cual se encuentra registrada ante el Instituto Nacional del Derecho de Autor (Indautor), con el número de registro 03-2008-0402141705500-01, de fecha 18 de abril 2008. Su denominación constituye una marca registrada Ⓡ a favor de este Centro ante el Instituto Mexicano de la Propiedad Industrial (IMPI)

El contenido de este instrumento se encuentra protegido por la Ley Federal del Derecho de Autor y la Ley de Propiedad Industrial, las cuales consideran como infracción la fijación, reproducción, distribución, transportación o comercialización de este material sin el consentimiento de este Centro."

#### *Instrucciones para contestar la prueba*

<span id="page-35-0"></span>Para responder el examen se le darán diversas indicaciones, tanto en forma oral como escrita. A continuación, se presentan las instrucciones que encontrará al final del cuadernillo de preguntas, las cuales debe leer antes de llevarlas a cabo.

- 1. Asegúrese de que entiende perfectamente las instrucciones del cuadernillo y de la hoja de respuestas. Pregunte al aplicador lo que no le parezca claro. El aplicador no podrá atenderle para resolver dudas relacionadas con el contenido e interpretación de las preguntas del examen.
- 2. Sólo puede ingresar al examen con lápiz, goma, sacapuntas, calculadora financiera o científica no programable y, si es el caso, el material de consulta específico para el examen que presenta, tal y como se estipula en la guía para el sustentante. Queda prohibido introducir cualquier otro material, así como aparatos electrónicos (incluido el teléfono celular o relojes inteligentes que se vinculen con otros dispositivos).
- 3. No desprenda el sello del cuadernillo hasta que el aplicador se lo indique. Revise que no falten páginas y no existan problemas de impresión.
- 4. Utilice exclusivamente lápiz del 2 o 2 1/2. Si usa pluma, la hoja no podrá ser leída por el programa calificador.
- 5. Anote su nombre completo y el número de folio en la portada de este cuadernillo.
- 6. Verifique que la hoja de respuestas corresponda a esta sesión. En ella anote y llene los óvalos con los siguientes datos: número de folio, nombre iniciando con el apellido paterno, nombre del examen, número de examen (aparece en la carátula de este cuadernillo) e institución donde estudió la licenciatura.
- 7. Asegúrese de que el número de examen asignado sea el mismo en todas las sesiones.
- 8. Firme su hoja de respuestas, en la parte de atrás, con lápiz.
- 9. Al inicio de este cuadernillo encontrará una carta de confidencialidad, llene los datos que se le solicitan. Al final encontrará una encuesta de opinión que deberá contestar en el espacio correspondiente en la hoja de respuestas.
- 10. Lea cuidadosamente cada pregunta antes de marcar su respuesta. Cada pregunta tiene cuatro opciones de respuesta identificadas con las letras: A, B, C y D y sólo una es la correcta.
- 11. La opción correcta debe marcarla en la hoja de respuestas. Dado que la hoja se procesará por computadora, tome en cuenta lo siguiente:
- Llene completamente el óvalo que corresponda a la opción elegida.

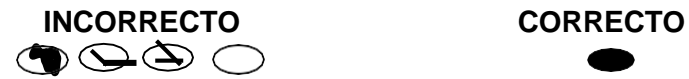

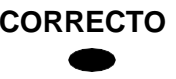

- Si quiere cambiar alguna respuesta, borre por completo la marca original con goma y llene totalmente el óvalo de la nueva selección. ¡No use ningún tipo de corrector!
- Asegúrese que está marcando las respuestas en el lugar preciso; verifique que el número de cada pregunta coincida con el de su respuesta.
- Si necesita hacer cálculos o anotaciones, hágalo en los espacios en blanco de este cuadernillo de preguntas.
- No maltrate ni doble la hoja de respuestas.

#### *Recomendaciones*

- 1. Conteste todas las preguntas; si alguna de ellas la considera particularmente difícil, no se detenga demasiado y márquela en este cuadernillo. Al finalizar, si tiene tiempo, regrese a ellas y seleccione sus respuestas.
- 2. No trate de ser de los primeros en terminar. Si otros acaban antes que usted, no se inquiete, ni se presione. Si le sobra tiempo, revise y verifique sus respuestas.
- 3. No intente copiar las respuestas de otro sustentante o los reactivos del examen; estas conductas no son éticas ni están permitidas, por lo que serán sancionadas.

**Para que su examen sea válido, deberá presentar todas las sesiones que lo integran.**

**Al terminar de resolver su examen, devuelva la hoja de respuestas junto con este cuadernillo y, cuando sea el caso, el formulario del examen.**

#### **Examen en línea**

<span id="page-37-0"></span>En esta modalidad de examen usted:

- revisará las preguntas (reactivos) en la pantalla de una computadora
- responderá los reactivos seleccionando la opción correcta con el ratón (*mouse*) de la computadora

Durante el examen en línea podrá realizar las mismas acciones que efectúa en una prueba en papel:

- leer y contestar los reactivos en el orden que desea
- marcar un reactivo cuya respuesta desconoce o tiene duda
- regresar a revisar un reactivo
- modificar la respuesta en un reactivo
- visualizar el texto de cada caso o situación

En caso de que usted requiera hacer algún cálculo, el aplicador le proporcionará hojas foliadas para dicho fin. Al finalizar la sesión de examen deberá regresarlas al aplicador y no podrá sustraerlas del espacio asignado para la aplicación.

#### *Cómo ingresar a su examen*

<span id="page-37-1"></span>1. Al llegar a la sede del examen, se le asignará una computadora que ha sido configurada para aplicar el examen en línea del Ceneval y que mostrará la siguiente pantalla de entrada:

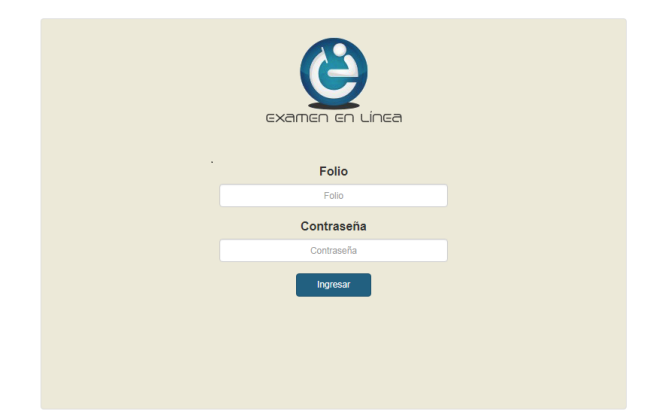

2. Deberá ingresar el **folio** y **contraseña** que se le proporcionará. Considere que el sistema distingue mayúsculas y minúsculas. Antes de ingresar su folio, deberá revisar que la función *Bloqueo de mayúsculas* no esté activada. Por lo general, en el teclado se enciende una luz para indicarlo. Tenga cuidado de no introducir espacios en blanco, ya que el sistema los considera como un carácter. Haga clic en el botón *Ingresar*.

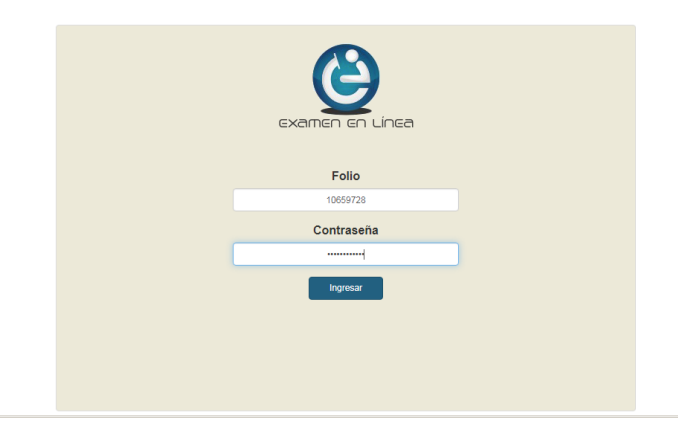

3. Deberá verificar que los datos que aparecen en pantalla sean correctos, de ser así deberá activar el botón. Haga clic en el botón *Confirmar*.

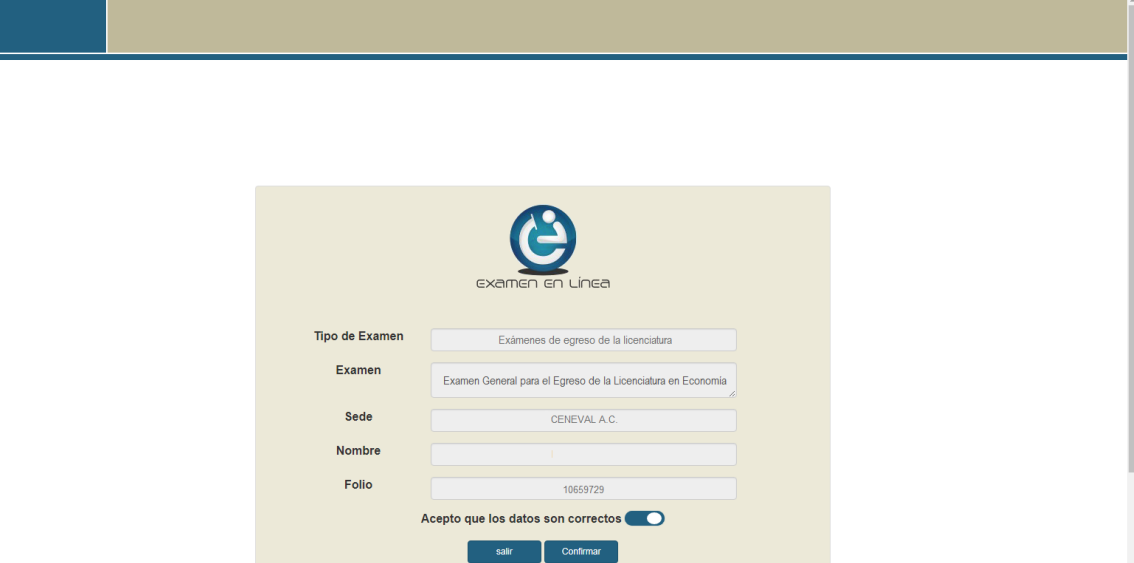

4. Aparecerá una pantalla con las sesiones que comprende su examen, el estado en que se encuentra cada una de ellas y la acción que puede ejecutar. Haga clic en el botón *Iniciar sesión*.

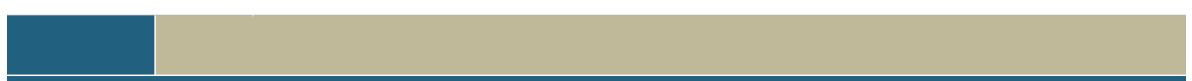

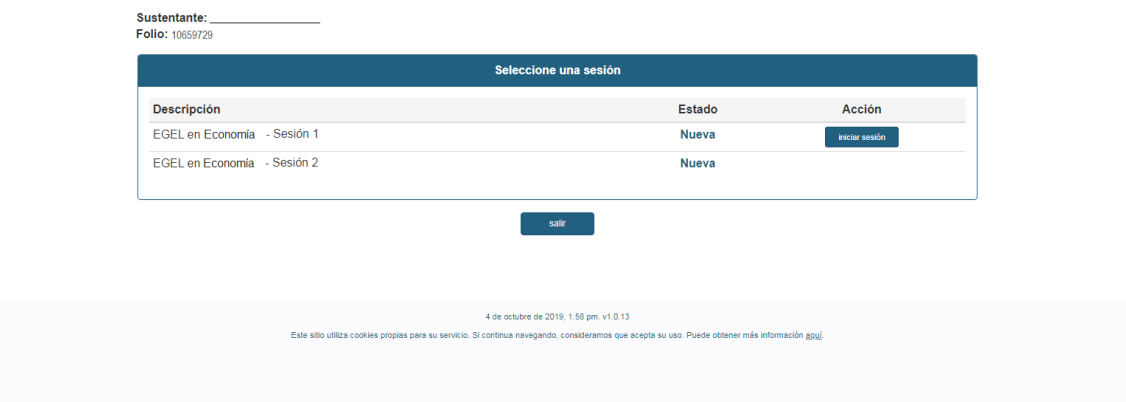

5. Cuando usted haya oprimido *Iniciar sesión* se desplegará información acerca de la confidencialidad del examen. Una vez que la haya leído, haga clic en el botón *Siguiente*.

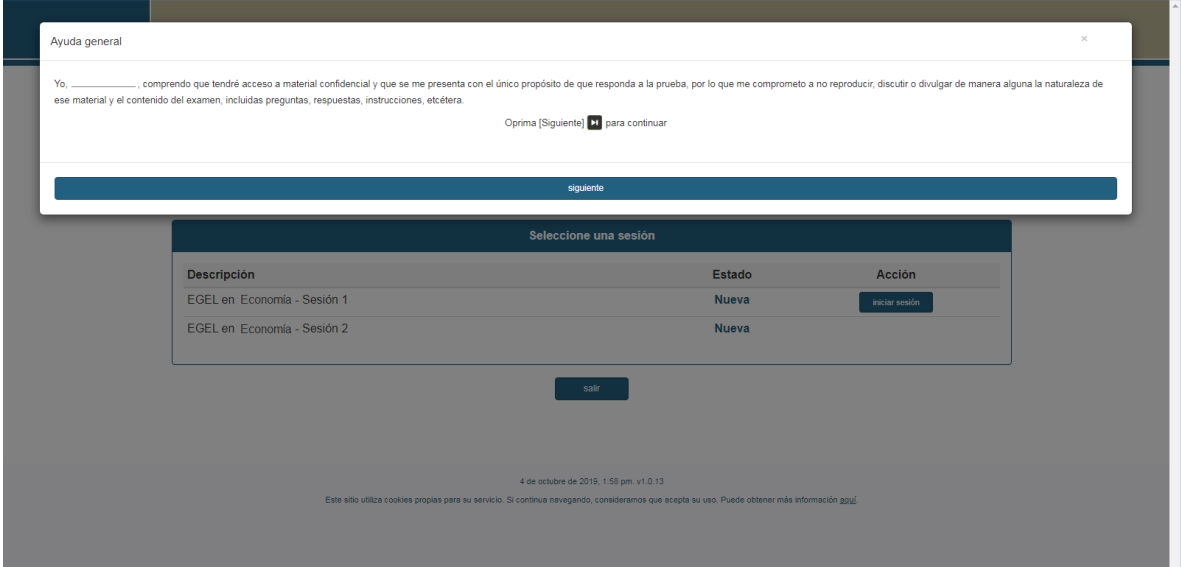

6. Se desplegará la siguiente pantalla en donde se indica el tiempo asignado. Haga clic en el botón *Siguiente***.**

Īм

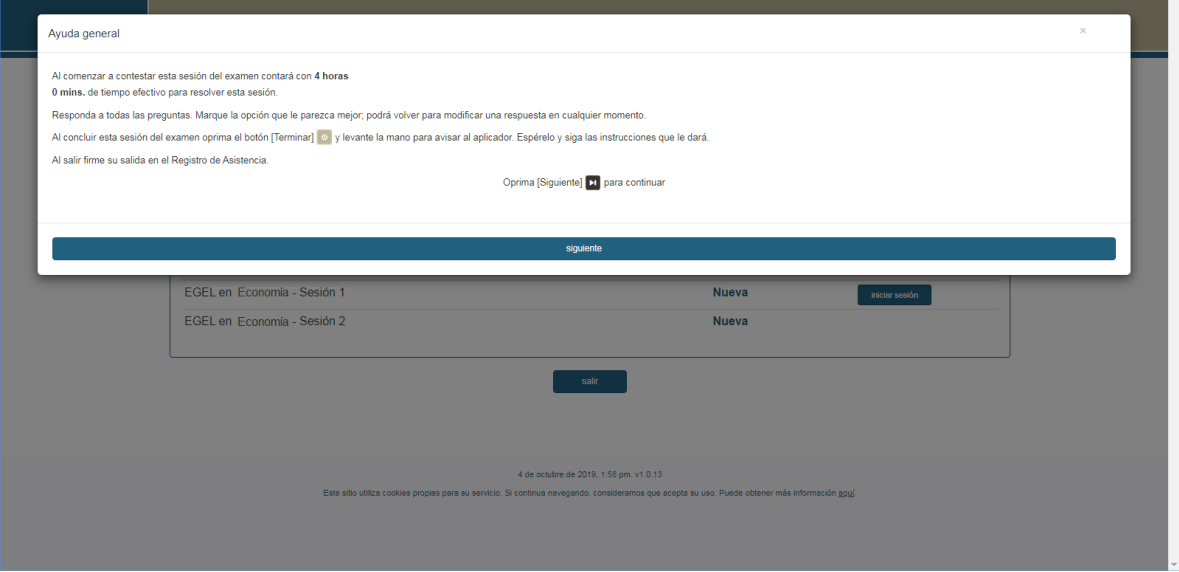

7. En la siguiente pantalla se presentan las instrucciones que le ayudarán a desplazarse en el examen en línea. Haga clic en el botón *Siguiente*.

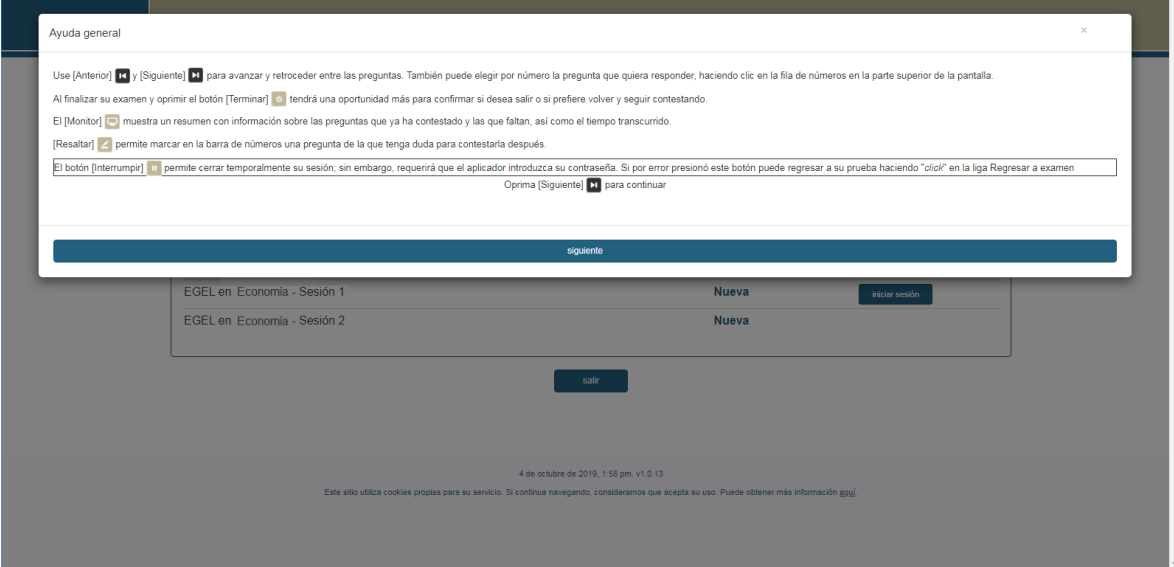

#### *Presentación y uso de la plataforma del examen en línea*

<span id="page-41-0"></span>La pantalla del examen consta de diferentes secciones:

- 1. Una superior que contiene los íconos que permiten terminar o interrumpir la sesión, ver el tiempo que le resta para responder la sesión, monitorear el avance en el examen, resaltar la pregunta y avanzar o retroceder entre los reactivos.
- 2. Una central que muestra el índice de los reactivos contenidos en el examen.
- 3. Una inferior que consta de dos secciones: la izquierda muestra los reactivos o preguntas, en tanto que la derecha contiene las opciones de respuesta, deberá hacer clic sobre la correcta.

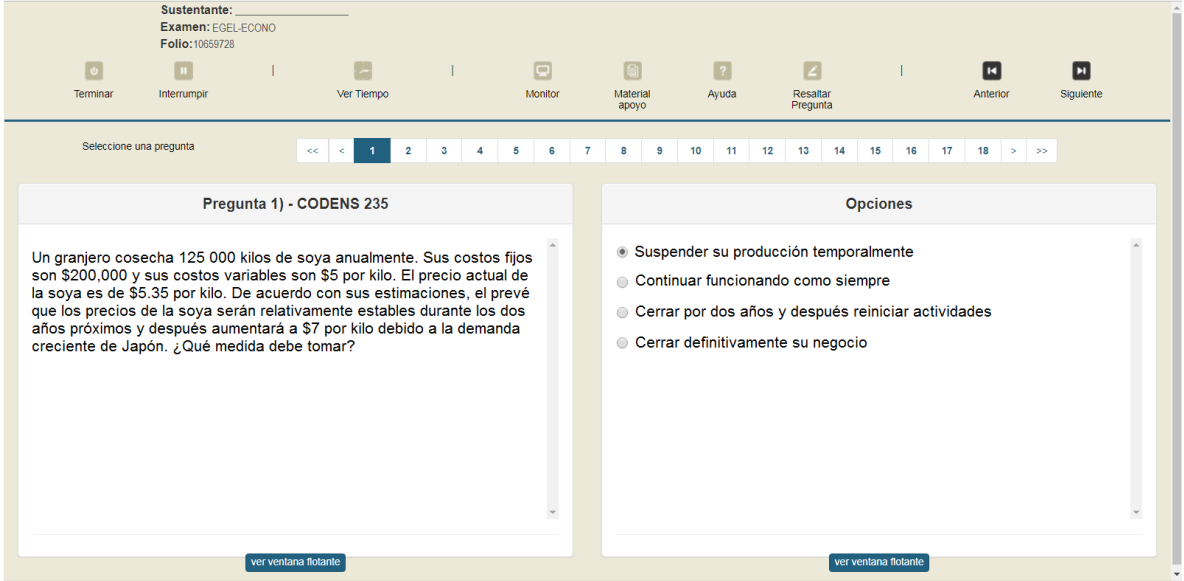

En el caso de los multirreactivos se podrá visualizar la información completa del planteamiento en la columna izquierda de la pantalla y cada reactivo asociado aparecerá en la sección derecha. Considere que el texto de la columna izquierda se mantendrá mientras se da respuesta a todas las preguntas asociadas. En cuanto se responda la última, cambiarán ambas secciones con el texto del siguiente planteamiento y su primera pregunta asociada, o bien con la pregunta y sus opciones de respuesta.

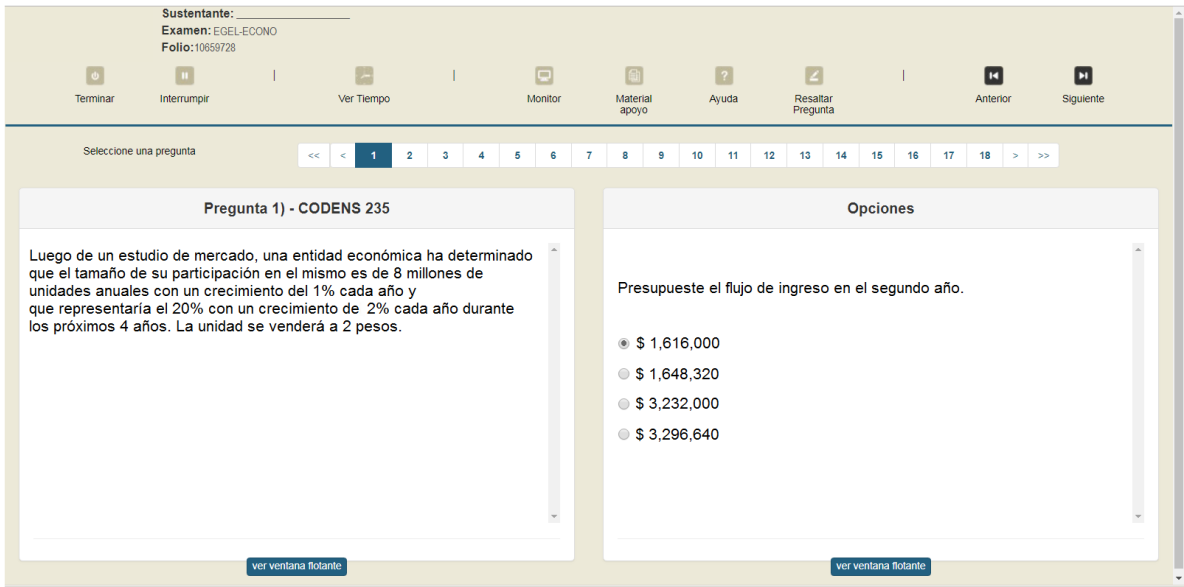

Para responder cada reactivo del examen deberá realizar el siguiente procedimiento:

- 1. Lea cuidadosamente la pregunta que aparece en la sección izquierda. Si se trata de un multirreactivo, entonces lea el texto de la sección izquierda y cada una de sus preguntas asociadas en la sección derecha.
- 2. Analice las opciones de respuesta.
- 3. Identifique la respuesta que usted considera correcta y haga clic en el botón redondo que se encuentra a la izquierda de la opción seleccionada. Note cómo el número correspondiente a la pregunta cambia de color en la sección central de la pantalla: **los números de los reactivos que ya respondió se cambian a color verde, mientras que los aún no contestados están en azul. El reactivo que está contestando actualmente se enmarca con fondo azul y coincide con el número de pregunta.**

**Reactivo simple Multirreactivo** 

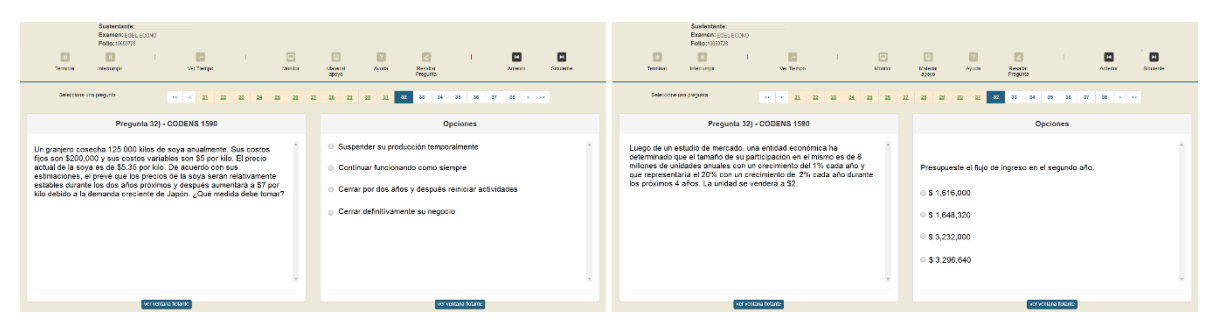

#### *Cómo desplazarse en el examen*

<span id="page-44-0"></span>Al igual que en un examen en papel, usted podrá revisar y contestar las preguntas de su examen en línea en el orden que le resulte más conveniente, considerando alguna de estas alternativas:

- a) Responderlas conforme aparecen; es decir, primero la 1, después la 2 y así sucesivamente hasta llegar al final del examen.
- b) Ir directamente a una pregunta en particular.

A continuación, se describen estas dos formas de "navegar" entre las preguntas.

#### *a) Para ver las preguntas en orden predeterminado*

Si desea responder los reactivos en el orden que aparecen, deberá responder la primera pregunta y dar un clic en el ícono *Siguiente* que se ubica arriba del índice de los reactivos, y se visualizará el siguiente reactivo. Para regresar a la pregunta que acaba de responder, deberá dar un clic sobre el ícono *Anterior*.

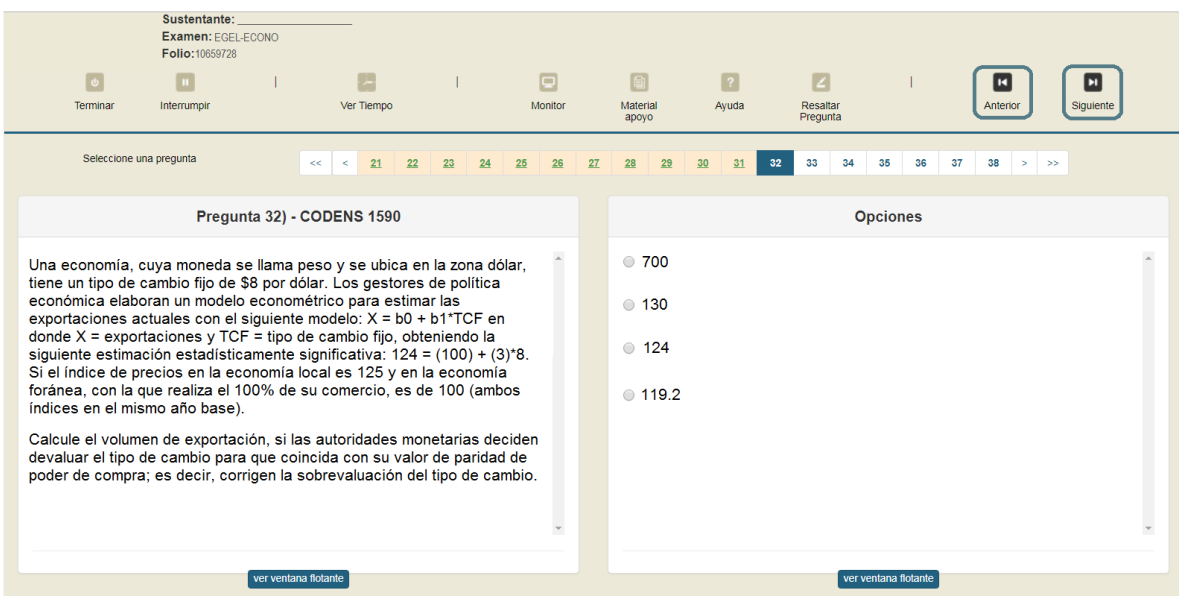

#### *b) Para ir a una pregunta en particular*

La sección central, con el índice de reactivos, le permite seleccionar una pregunta en particular. Para hacerlo, basta dar clic sobre el número de la pregunta. Recuerde que usted ya habrá respondido las preguntas cuyo número aparece en color **verde** y le falta por contestar las que están en **azul**.

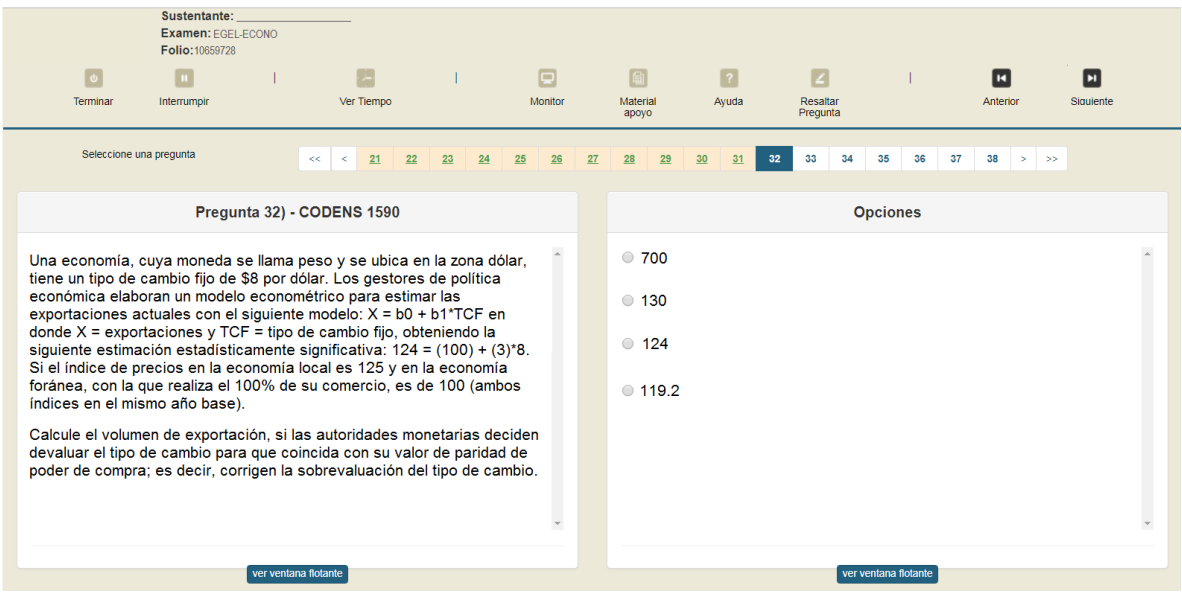

#### *Cómo marcar o resaltar una pregunta en la cual tiene duda*

<span id="page-46-0"></span>Usted podrá marcar una pregunta en la que tenga duda, si desea revisarla posteriormente o bien porque decidió responderla al final. Para ello, en la parte superior de la pantalla, haga clic en el ícono *Resaltar pregunta* y el número correspondiente se resaltará en color amarillo.

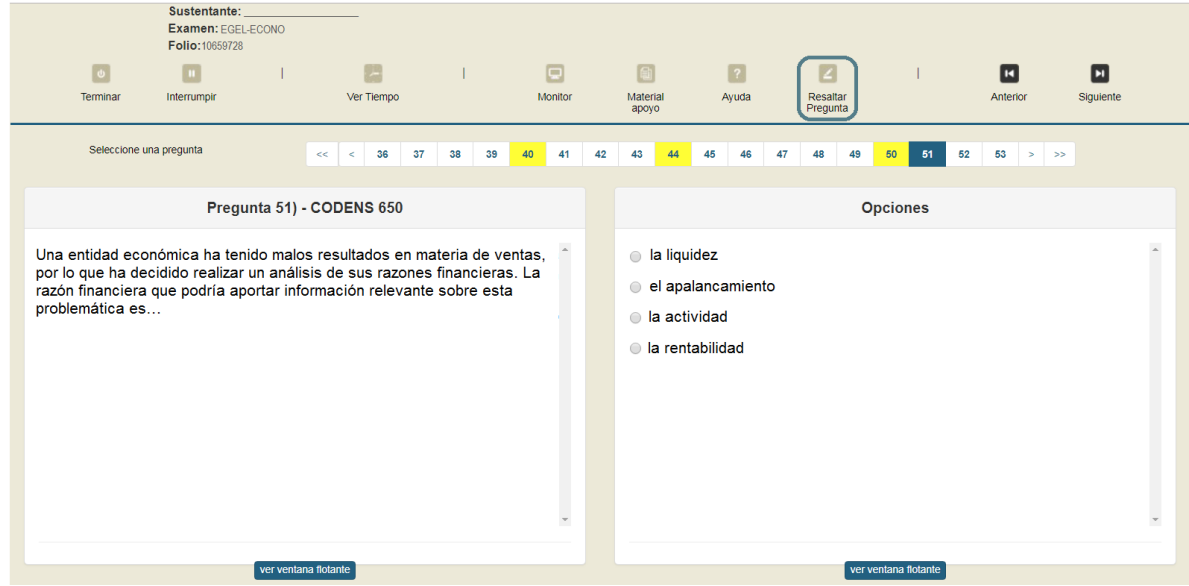

#### *Cómo consultar el tiempo disponible*

<span id="page-47-0"></span>En la parte superior de la pantalla, haga clic en el ícono *Ver tiempo* y se mostrará el tiempo restante.

Cinco minutos antes de que se agote el tiempo disponible para el examen, el sistema desplegará una ventana con una advertencia. Cuando haya transcurrido el tiempo designado para el examen, el sistema cerrará la sesión y no podrá continuar respondiendo las preguntas.

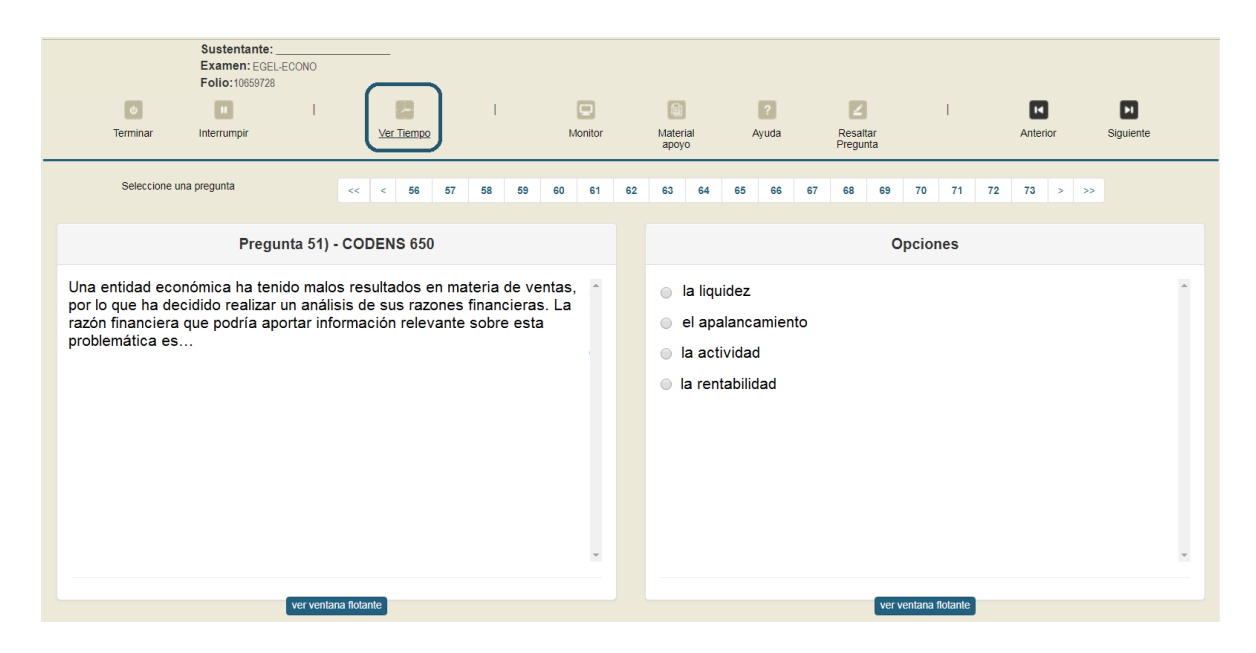

Usted podrá monitorear el avance que lleva en el examen. Haga clic en el ícono *Monitor* y aparecerá una ventana que le permitirá observar su avance.

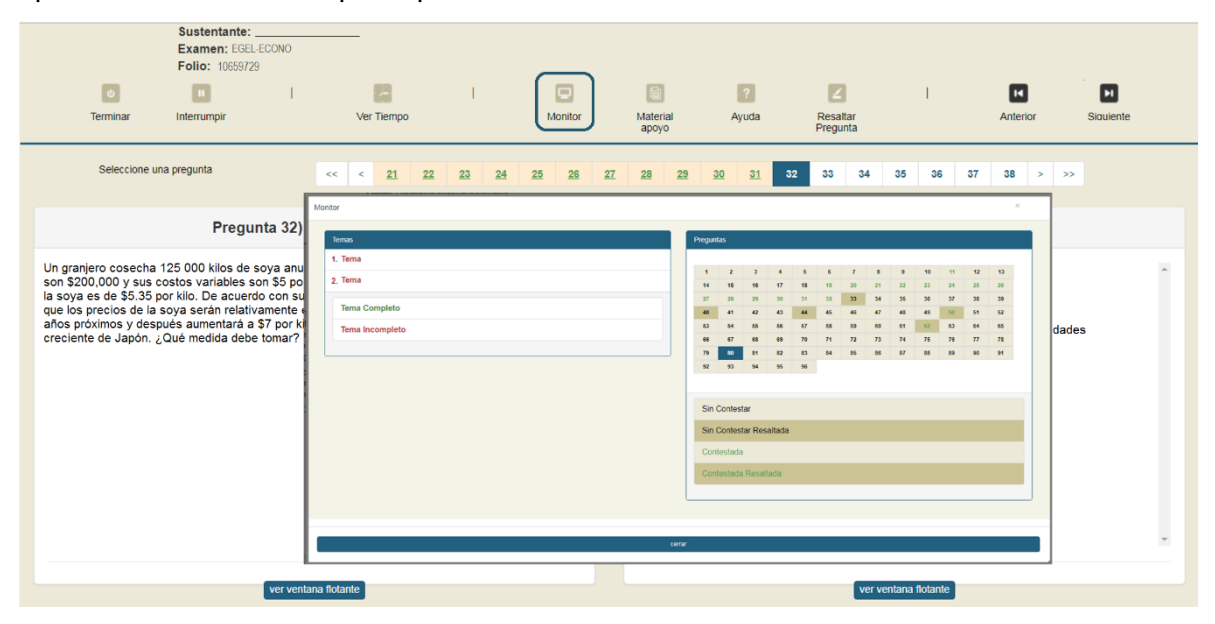

#### *Cómo interrumpir la sesión del examen*

<span id="page-49-0"></span>Si usted necesita hacer una pausa para después continuar respondiendo el examen, deberá dar un clic en el ícono *Interrumpir* que aparece en la barra superior de la pantalla y avisar al aplicador para que lo autorice a partir del registro de una clave y contraseña.

Es importante que lo haga, ya que el sistema verifica de manera continua que los sustentantes que han iniciado una sesión se mantengan activos. Si detecta que alguno ha estado inactivo durante 5 minutos, bloqueará el folio correspondiente. En este caso, para volver a abrir la sesión, se deberá esperar 5 minutos más. Debe tener presente que el tiempo disponible para responder no será compensado. Para continuar, el aplicador deberá ingresarnuevamente clave y contraseña.

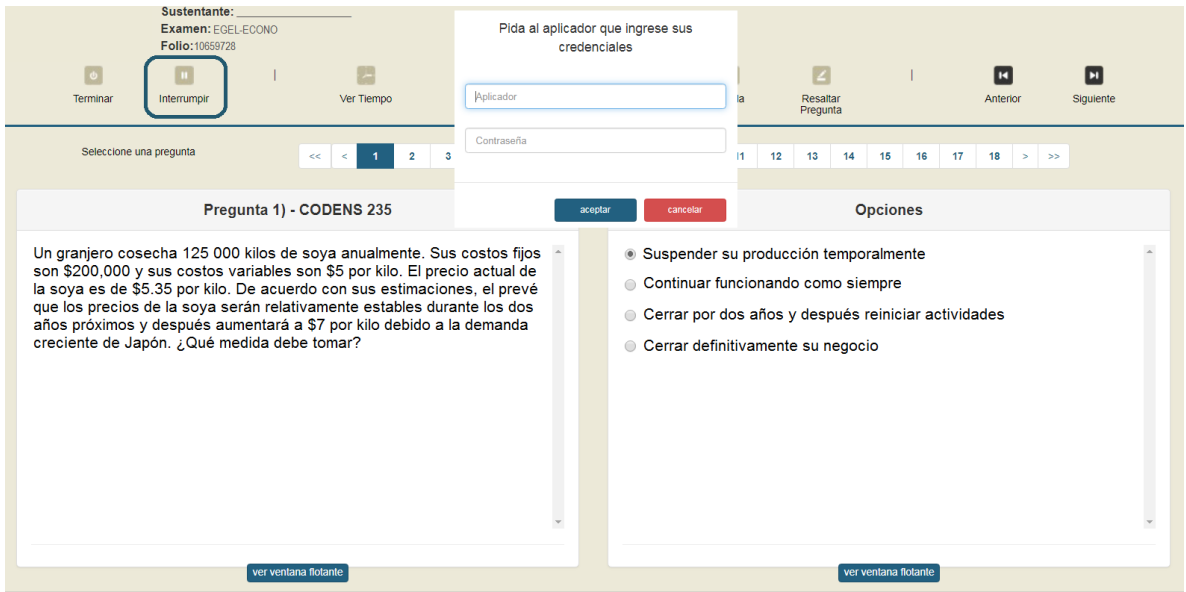

Tenga cuidado de no dar clic en el ícono *Terminar*, salvo cuando haya finalizado la sesión del examen. Esta opción le indica al sistema que usted ha concluido la sesión y ya no podrá regresar para revisar o contestar las preguntas.

#### *Cómo terminar la sesión del examen*

<span id="page-50-0"></span>Una vez que haya finalizado su examen y ya no desea revisar ninguna pregunta, siga estos pasos para cerrar la sesión:

- 1. Haga clic en el botón *Terminar* que aparece en la parte superior izquierda de la pantalla y aparecerá una ventana para confirmar su decisión de concluir definitivamente su sesión. Si aún hay preguntas que usted no ha contestado, se le indicará mediante un mensaje emergente.
- 2. Haga clic en el botón *Aceptar* para confirmar que desea terminar la sesión del examen o seleccione *Cancelar* si desea continuar en la sesión. Terminar la sesión implica que usted ha concluido con ella y el sistema cerrará su sesión de manera definitiva. Cabe mencionar que el folio que ocupe será el mismo para ambas sesiones y tendrá que repetir los pasos de ingreso.

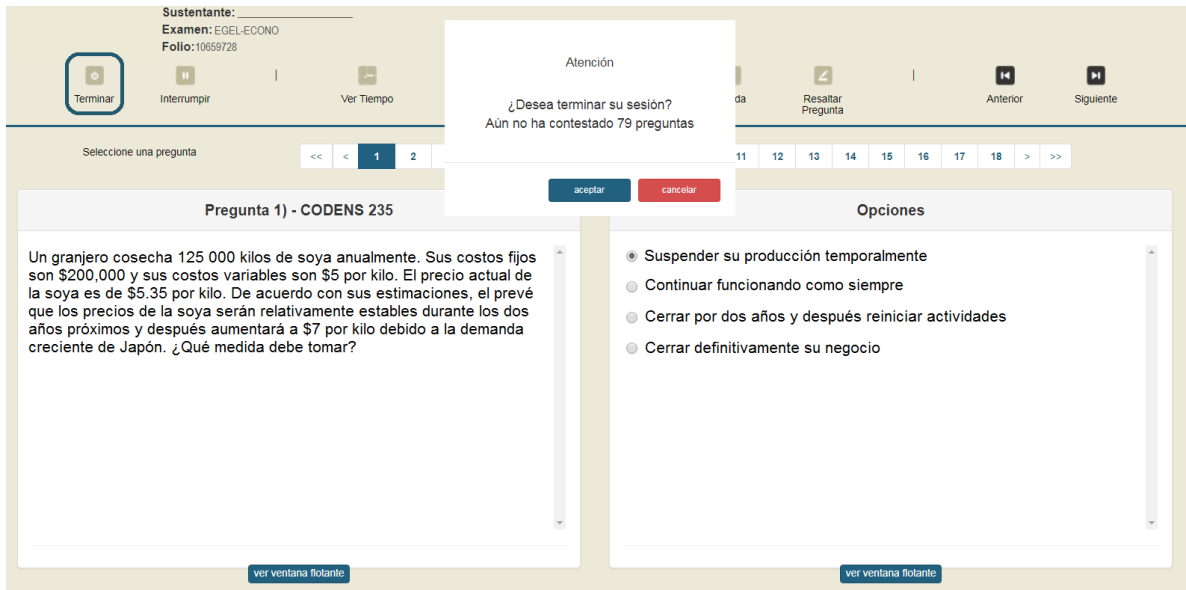

Si decide concluir, aparecerá una pantalla que le indica que ha finalizado su examen. Por último, de clic en el ícono *Salir* para cerrar la pantalla de la aplicación en línea.

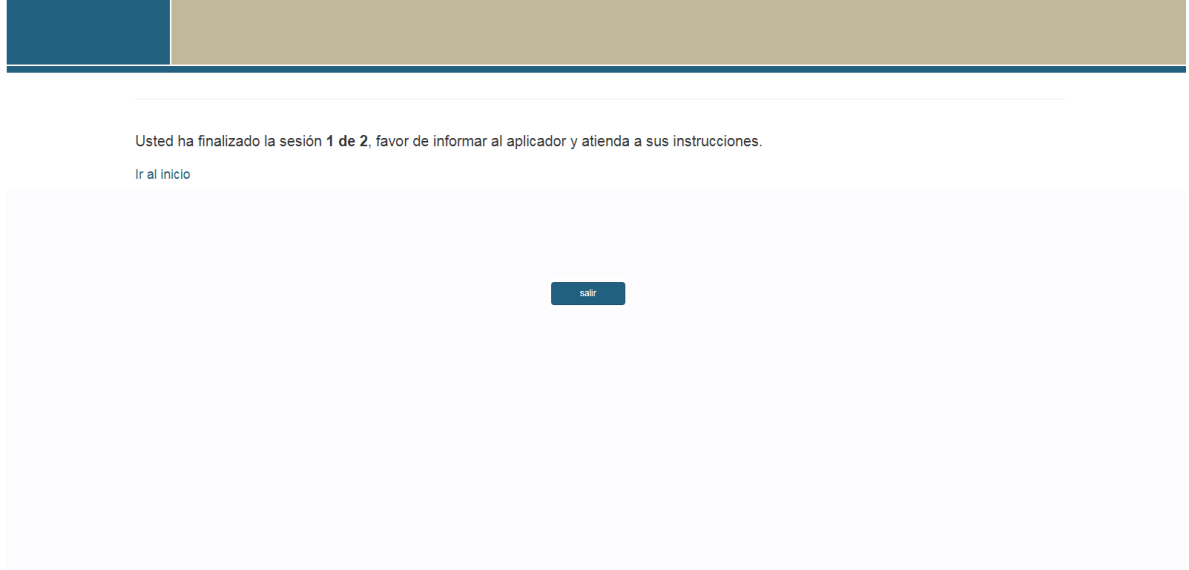

#### GUÍA PARA EL SUSTENTANTE DEL EXAMEN GENERAL PARA EL EGRESO DE LA LICENCIATURA EN ECONOMÍA

#### **Resultados**

#### *Reporte de resultados*

Cada persona que sustenta el EGEL-ECONO recibe un reporte individual como el que se muestra a manera de ejemplo. En el reporte aparecen los datos de identificación: número de folio único (asignado previamente), nombre, fecha de aplicación, institución y la clave de identificación de la institución. En el primer recuadro se consigna el testimonio de desempeño obtenido en el examen, seguido de los criterios para determinar el nivel de desempeño alcanzado. En el tercer recuadro se señala el nivel de desempeño por cada área del examen y en el último aparecen los criterios numéricos que explican el nivel de desempeño alcanzado por área. Al reverso se describen los niveles de desempeño de cada área.

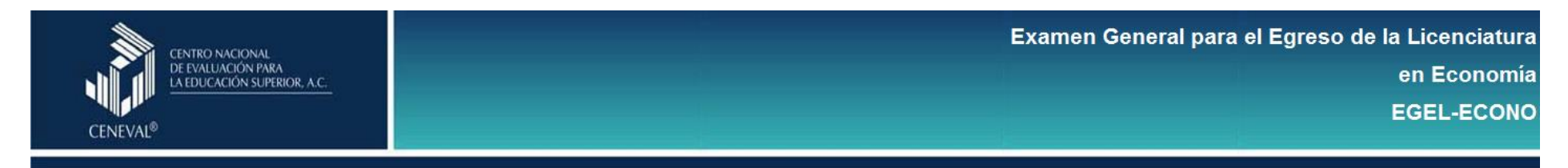

#### **REPORTE INDIVIDUAL DE RESULTADOS**

<span id="page-52-1"></span><span id="page-52-0"></span>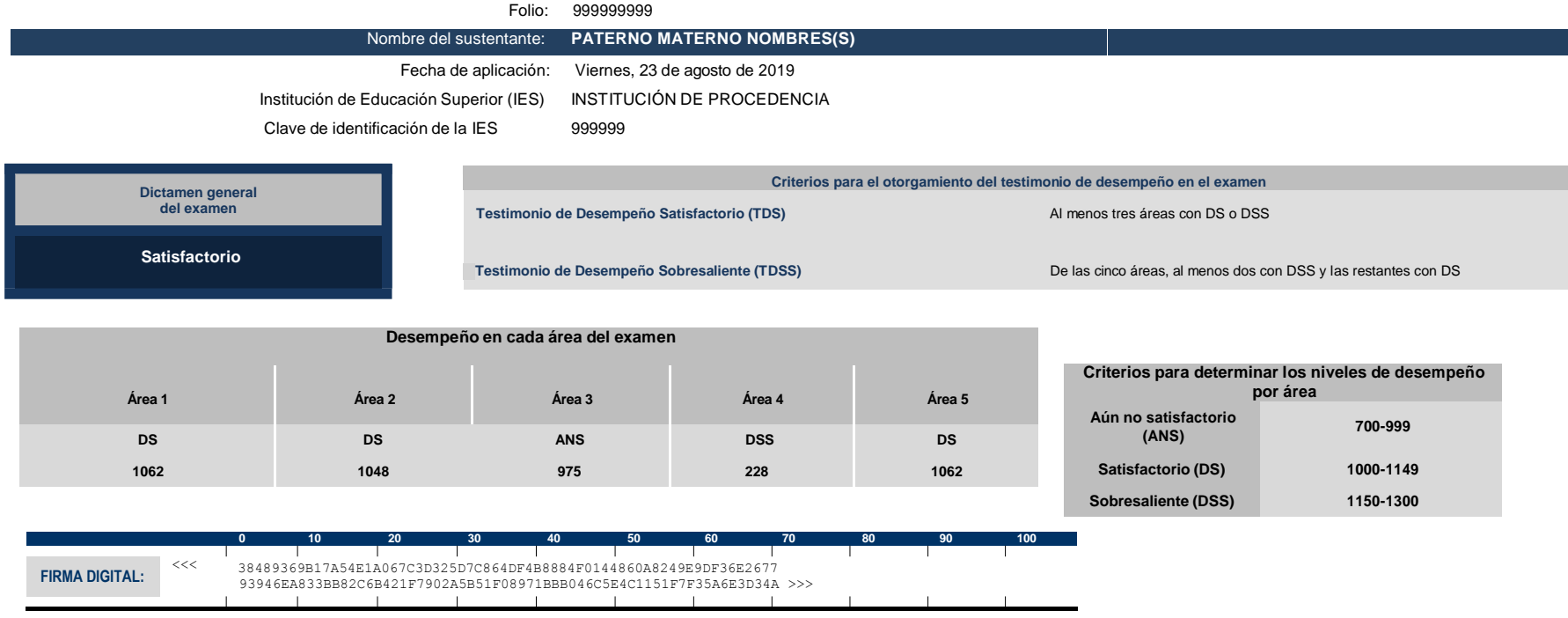

#### *Niveles de desempeño*

El EGEL-ECONO permite identificar el nivel de dominio o desempeño logrado por el sustentante con respecto a los conocimientos y habilidades que el Consejo Técnico del Examen ha definido como necesarios para iniciarse eficazmente en el ejercicio profesional. Cuando un sustentante obtiene niveles 2 y 3 en el examen, implica que ha demostrado contar con los conocimientos y habilidades que están siendo evaluados. A continuación, se describe cada uno de esos dos niveles.

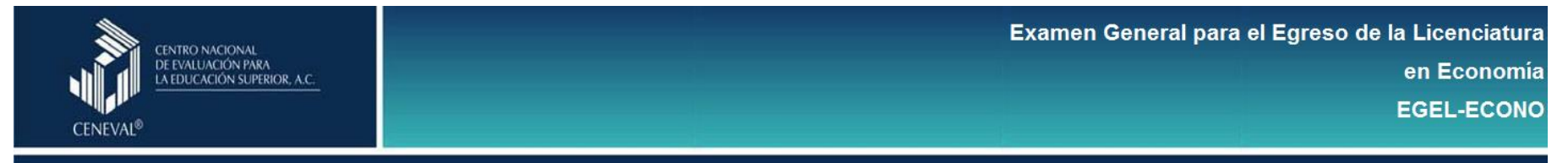

#### **Desempeño satisfactorio Desempeño sobresaliente**

<span id="page-53-0"></span>Economía en la empresa: El sustentante es capaz de identificar y Economía en la empresa: Además de lo comprendido en el nivel propiedades de las funciones de producción y los costos de producción. Además, es capaz de identificar las diversas económicos en el mercado. estructuras de mercado de bienes y servicios y de factores productivos, así como analizar los efectos de la política pública en la toma de decisiones de los agentes económicos.

**Economía financiera:** El sustentante es capaz de identificar la estructura del balance general, el estado de resultados y los flujos de efectivo de las entidades económicas. Asimismo, puede riesgo y rendimiento de un portafolio por medio de modelos de como de deuda.diversificación y presupuestar los flujos de ingreso y egreso de proyectos, determinando la viabilidad económica de un proyecto de inversión.

analizar la interrelación de los agentes en una economía de satisfactorio, el sustentante es capaz de aplicar los métodos mercado, el comportamiento de la demanda de mercado, las cuantitativos (matemático, estadístico y econométrico) que le permitan profundizar en el análisis de las decisiones que toman los agentes

identificar e interpretar indicadores y razones financieras, valuar el Asimismo, valúa activos financieros, tanto del mercado de capitales **Economía financiera:** Además de lo comprendido en el nivel satisfactorio, el sustentante selecciona los métodos de valuación apropiados para los tipos de proyecto y calcula su impacto social.

**Economía pública:** El sustentante es capaz de identificar las principales variables macroeconómicas, los rubros de ingreso, gasto y deuda pública, así como el papel del Banco Central.

**Crecimiento y desarrollo económico:** El sustentante es capaz de identificar las variables relevantes de las perspectivas teóricas del crecimiento económico sobre las que debe actuar una política económica y la relación entre ellas. De igual forma, es competente para visualizar el impacto de dichas políticas en el crecimiento y desarrollo de una región o país.

**Economía internacional:** El sustentante es capaz de identificar los tratados y prácticas comerciales, los mecanismos de integración económica, las funciones y objetivos de organismos internacionales, así como las principales variables de una economía abierta. Asimismo, es capaz de calcular la elasticidad de los componentes de la balanza de pagos.

#### **Desempeño satisfactorio Desempeño sobresaliente**

**Economía pública:** Además de lo comprendido en el nivel satisfactorio, el sustentante es capaz de comprender el uso e implicaciones de las políticas fiscal, monetaria y cambiaria, así como el efecto de estas sobre las diferentes variables macroeconómicas.

**Crecimiento y desarrollo económico:** Además de lo comprendido en el nivel satisfactorio, el sustentante es capaz de utilizar técnicas que le permitan evaluar y formular las políticas para generar crecimiento y desarrollo.

las importaciones y las exportaciones. De igual manera, identificar apertura comercial entre bloques económicos y los instrumentos de **Economía internacional:** Además de lo comprendido en el nivel satisfactorio, el sustentante es capaz de analizar el efecto de un instrumento comercial, el impacto de la inversión extranjera directa e indirecta y realizar operaciones de la balanza de pagos. Asimismo, es capaz de comprender los posibles efectos de un tratado, el grado de mayor relevancia en el mercado internacional.

\*Como regla de confidencialidad, únicamente el sustentante y el director de la institución de procedencia tienen acceso a estos resultados.

#### *Testimonios de desempeño*

<span id="page-55-0"></span>Para hacerse acreedor al testimonio que reconoce el nivel de dominio mostrado, usted debe obtener los puntajes requeridos en cada área del **EGEL-ECONO.**

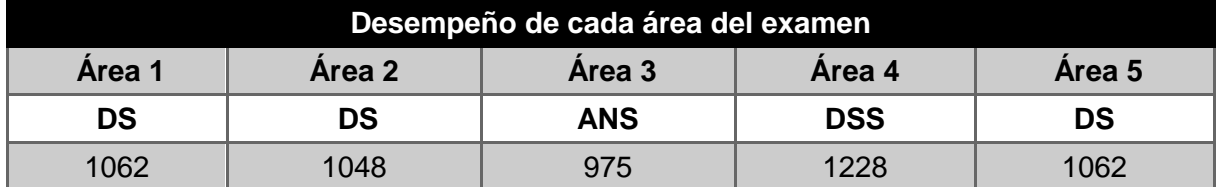

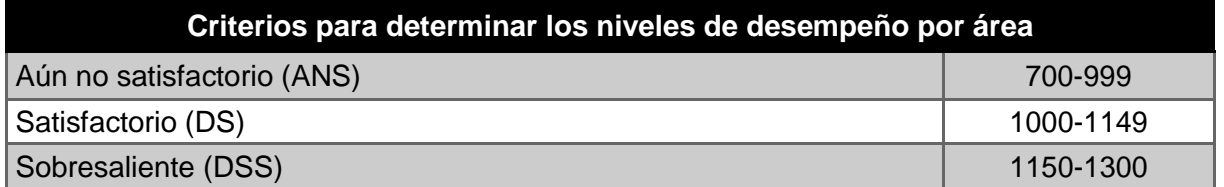

#### **A. Testimonio de Desempeño Satisfactorio (TDS)**

El Consejo Técnico del EGEL-ECONO aprobó otorgar el Testimonio de Desempeño Satisfactorio a los sustentantes que obtengan el nivel de desempeño satisfactorio (DS, 1000 a 1149 puntos) o desempeño sobresaliente (DSS, 1150 a 1300 puntos), al menos en tres de las cinco áreas que integran el examen.

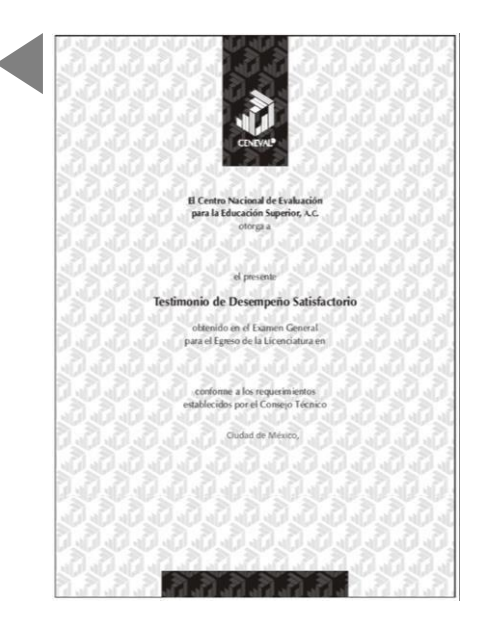

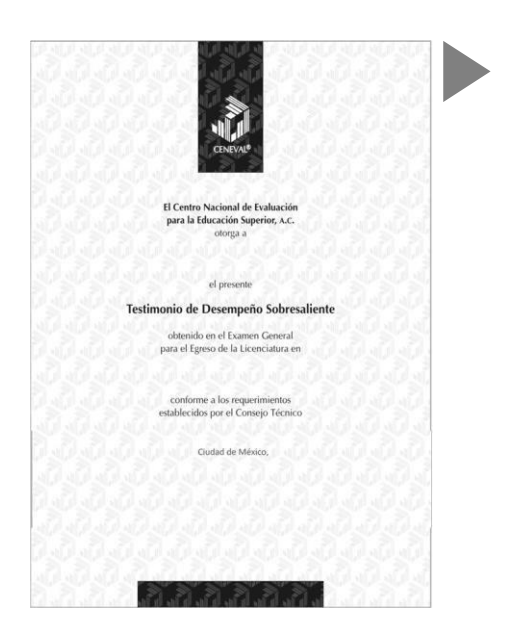

#### **B. Testimonio de Desempeño Sobresaliente (TDSS)**

El Consejo Técnico del EGEL-ECONO aprobó otorgar el Testimonio de Desempeño Sobresaliente a los sustentantes que obtengan de las cinco áreas al menos dos con el nivel de desempeño sobresaliente (DSS, 1150 a 1300 puntos), y las restantes con desempeño satisfactorio (DS, 1000 a 1149 puntos).

Obtener un testimonio de desempeño satisfactorio o sobresaliente del Ceneval, en sí mismo, no condiciona la expedición del título ni de la cédula profesional por parte de la institución de educación superior a la que pertenece el egresado. **Para efectos de titulación, cada centro educativo es responsable de establecer el nivel o resultado requerido y los trámites necesarios.**

#### *Consulta y entrega de resultados*

<span id="page-56-0"></span>Después de 20 días hábiles, posteriores a la presentación del examen, usted podrá consultar su resultado en la página [http://www.ceneval.edu.mx/consulta-de-resultados.](http://www.ceneval.edu.mx/consulta-de-resultados) Para ingresar a éste se le solicitará su número de folio, por lo que deberá tenerlo a la mano.

La constancia/reporte se le entregará en la institución educativa en donde presentó el examen.

#### **Consejo Técnico**

Representantes de Instituciones de Educación Superior

#### <span id="page-57-0"></span>Dr. José Jorge Mora Rivera **Instituto Tecnológico y de Estudios Superiores de Monterrey**

Dr. Natanael Ramírez Ángulo **Universidad Autónoma de Baja California**

Mtra. Ana Torres Mata **Universidad de Guadalajara**

Dr. Irving Rosales Contreras Arredondo **Universidad Iberoamericana**

Mtro. Carlos Guillermo Contreras Pissón **Universidad Popular Autónoma del Estado de Puebla**

Mtro. Rogelio Javier Rendón Hernández **Universidad Veracruzana**

Dra. Lilianne Isabel Pavón Cuéllar **Universidad Anáhuac**

Dra. Joana Cecilia Chapa Cantú **Universidad Autónoma de Nuevo León**

Mtro. Eduardo García Martínez **Universidad del Valle de México**

Dr. Esteban Colla De Robertis **Universidad Panamericana**

Lic. Eduardo Flores Gutiérrez **Universidad Tecnológica de México**

Representantes de colegios y organizaciones gremiales

Dr. J. Refugio Vallejo Gutiérrez **Asociación Nacional de Instituciones de Docencia e Investigación Económica (ANIDIE)**

Esta guía es un documento de apoyo para quienes sustentarán el Examen General para el Egreso de la Licenciatura en Economía (EGEL-ECONO); está vigente desde enero de 2020.

El contenido de ésta se encuentra sujeto a revisiones periódicas. Las posibles modificaciones atienden a las orientaciones del consejo técnico del examen y a los aportes y críticas que hagan los usuarios y los miembros de las comunidades académicas de nuestro país.

El Ceneval y el Consejo Técnico del EGEL-ECONO agradecerán todos los comentarios que enriquezcan este material. Sírvase dirigirlos a:

> **Centro Nacional de Evaluación para la Educación Superior, A.C. Subdirección de Evaluación de Egreso en Ciencias Sociales y Humanidades** Av. Camino al Desierto de los Leones (Altavista) 37, Col. San Ángel, Álvaro Obregón, C.P. 01000, Ciudad de México. Tel: 55 53 22 92 00 ext. 5038 [www.ceneval.edu.mx](http://www.ceneval.edu.mx/) [samanta.castillo@ceneval.edu.mx](mailto:samanta.castillo@ceneval.edu.mx)

Para cualquier aspecto relacionado con la aplicación de este examen (fechas, sedes, registro y calificaciones), favor de comunicarse a:

> **Dirección de Vinculación Institucional** Lada sin costo: 800 624 25 10 Tel: 55 30 00 87 00 Correo electrónico: [informacion@ceneval.edu.mx](mailto:informacion@ceneval.edu.mx) Correo electrónico: [atencionalusuario@ceneval.edu.mx](mailto:atencionalusuario@ceneval.edu.mx) Página web: [www.ceneval.edu.mx](http://www.ceneval.edu.mx/)

El Centro Nacional de Evaluación para la Educación Superior es una asociación civil sin fines de lucro constituida formalmente el 28 de abril de 1994, como consta en la escritura pública número 87036 pasada ante la fe del notario 49 del Distrito Federal.

Sus órganos de gobierno son la Asamblea General, el Consejo Directivo y la Dirección General. Su máxima autoridad es la Asamblea General, cuya integración se presenta a continuación, según el sector al que pertenecen los asociados:

*Asociaciones e instituciones educativas:* Asociación Nacional de Universidades e Instituciones de Educación Superior, A.C.; Federación de Instituciones Mexicanas Particulares de Educación Superior, A.C.; Instituto Politécnico Nacional; Tecnológico de Monterrey; Universidad Autónoma del Estado de México; Universidad Autónoma de San Luis Potosí; Universidad Autónoma de Yucatán; Universidad Popular Autónoma del Estado de Puebla; Universidad Tecnológica de México.

*Asociaciones y colegios de profesionales:* Barra Mexicana Colegio de Abogados, A.C.; Colegio Nacional de Actuarios, A.C.; Colegio Nacional de Psicólogos, A.C.; Federación de Colegios y Asociación de Médicos Veterinarios y Zootecnistas de México, A.C.; Instituto Mexicano de Contadores Públicos, A.C.

*Organizaciones productivas y sociales:* Academia de Ingeniería, A.C.; Academia Mexicana de Ciencias, A.C.; Academia Nacional de Medicina, A.C.; Fundación ICA, A.C.

Autoridades educativas gubernamentales: Secretaría de Educación Pública.

El Centro está inscrito desde el 10 de marzo de 1995 en el Registro Nacional de Instituciones Científicas y Tecnológicas del Consejo Nacional de Ciencia y Tecnología, con el número 506.

También es miembro en:

- el International Association for Educational Assessment
- la European Association of Institutional Research
- el Consortium for North American Higher Education Collaboration
- el Institucional Management for Higher Education de la OCDE

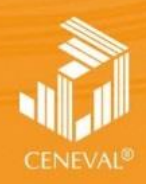

CENTRO NACIONAL<br>DE EVALUACIÓN PARA<br>LA EDUCACIÓN SUPERIOR, A.C.

**Dirección de los EGEL ENERO • 2020**